FR75-1.4

# **Peak Atlas** *DCA Pro*

*Analyseur perfectionné de composants semi-conducteurs à affichage graphique et connectivité PC Modèle DCA75*

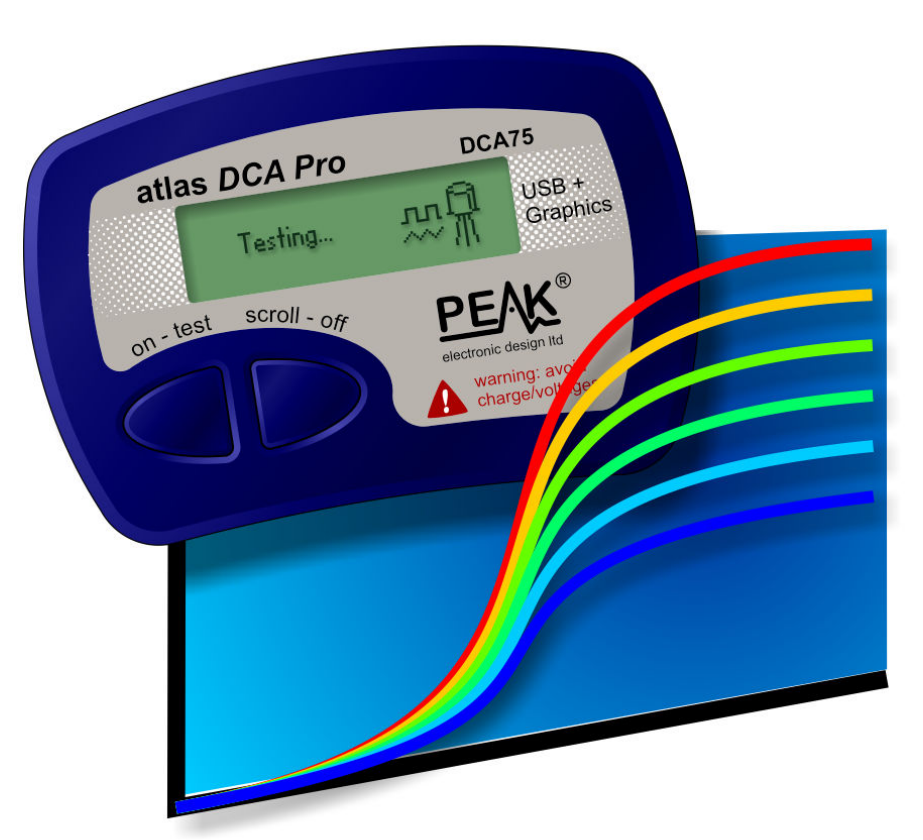

« Fièrement conçu et fabriqué au Royaume-Uni »

# **Manuel de l'utilisateur**

© Peak Electronic Design Limited 2012/2015 Dans une perspective de développement, les renseignements de ce guide sont susceptibles de changer sans préavis - E&OE

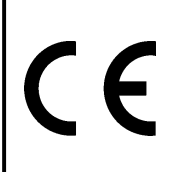

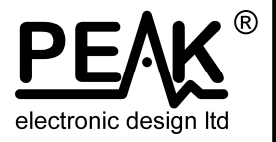

#### **Souhaitez-vous l'utiliser dès maintenant?**

Nous comprenons que vous souhaitiez utiliser votre Atlas DCA Pro immédiatement. L'appareil est prêt à l'emploi et vous ne devriez pas avoir recours à ce manuel, mais assurez-vous tout de même de jeter un œil aux remarques page 5.

#### **Table des matières Page**

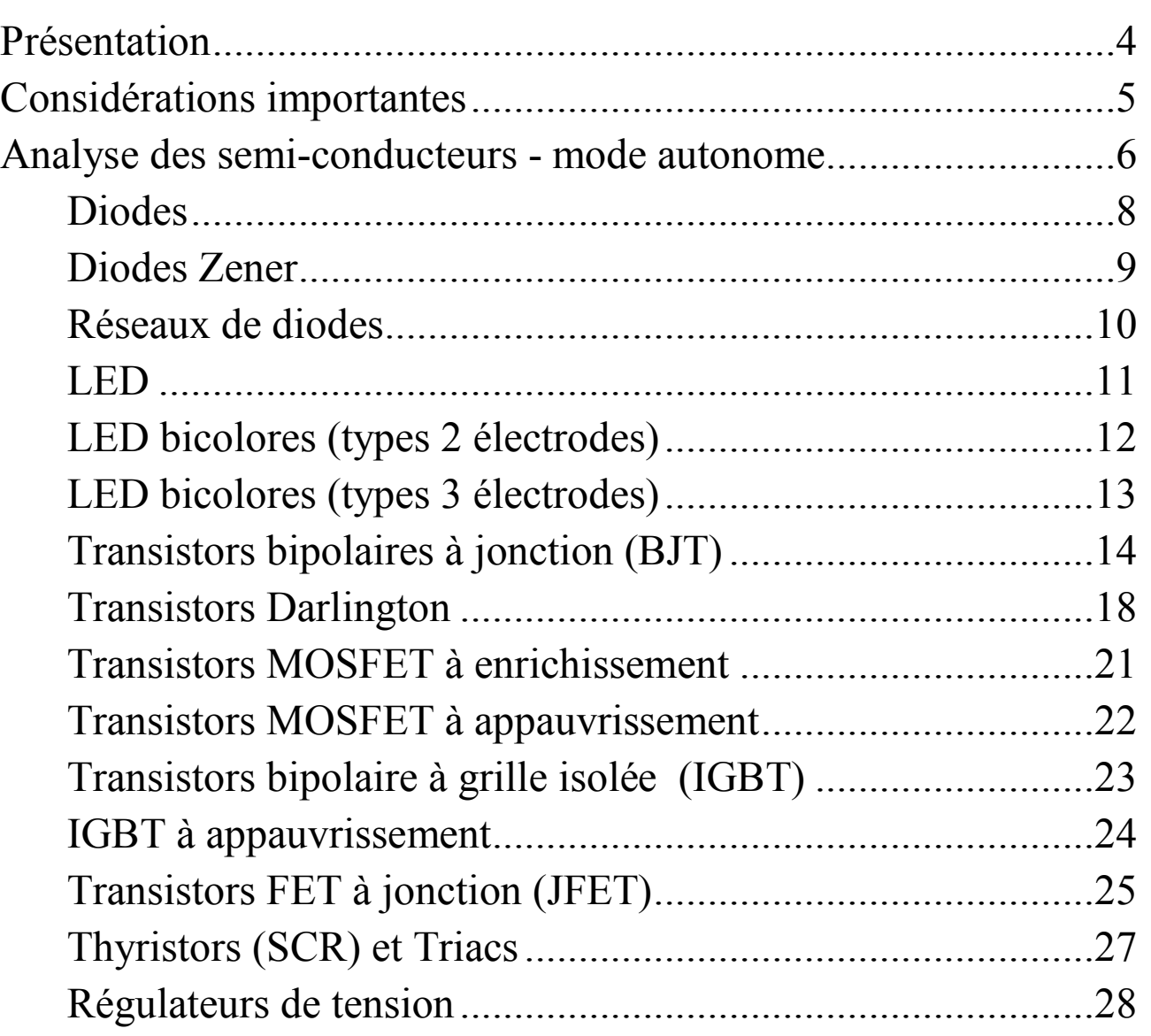

suite page suivante…

#### **Table des matières (suite) Page**

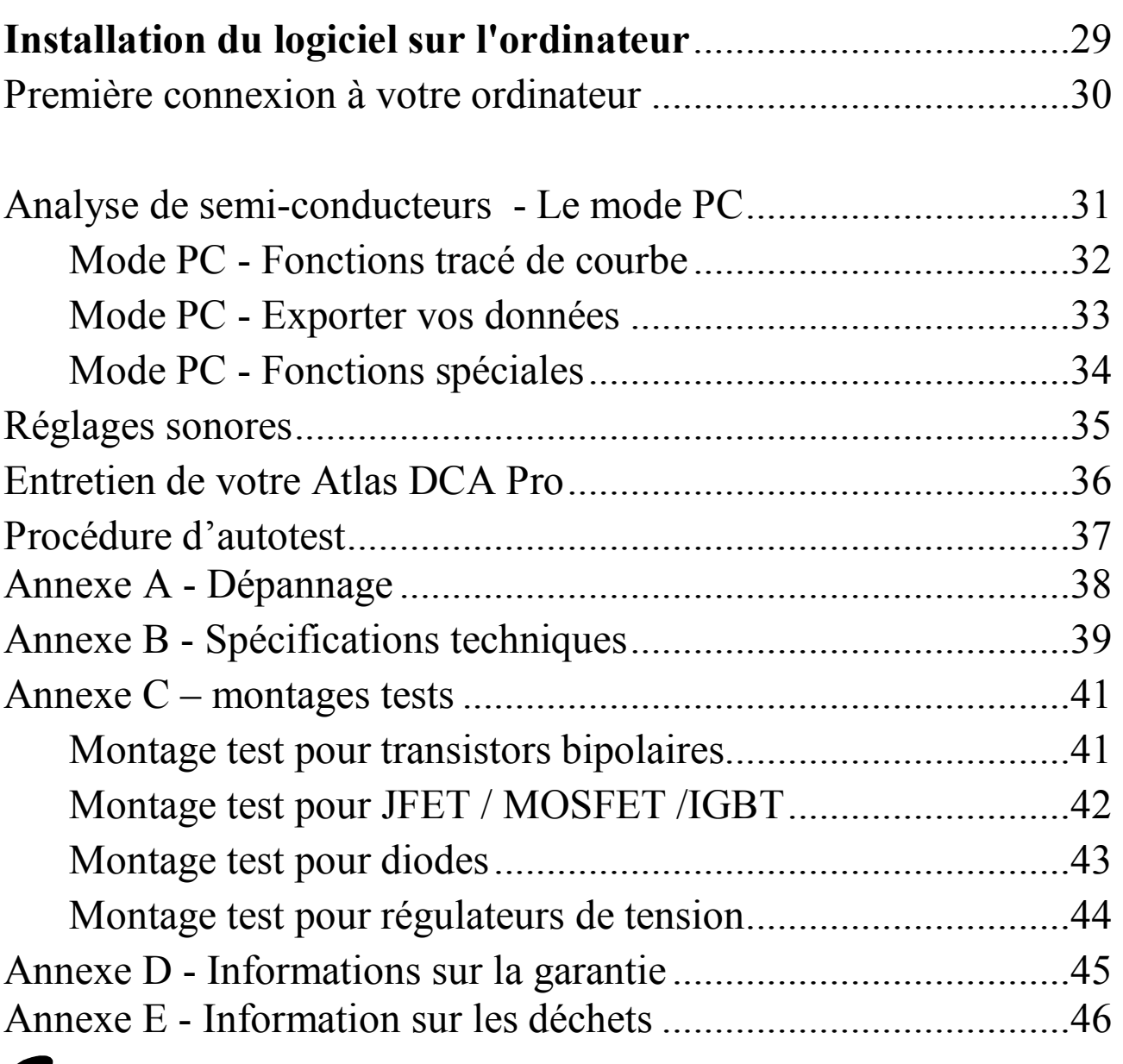

#### **Dans les divers montages tests proposés les termes:**

- « Voltage Source » doit être traduit par « source de tension »
- « R Load » par « résistance de charge »
- « RLimit » par « résistance de limitation »
- « Current Source » par « source de courant »
- « RSense » par « résistance de détection »

### **Présentation**

L'analyseur perfectionné pour semi-conducteurs Peak Atlas DCA Pro allie simplicité et facilité d'utilisation tout en offrant une gamme de fonctions avancées.

Il peut être utilisé seul ou relié à un ordinateur portable ou de bureau.

#### **Résumé des caractéristiques:**

- Identification automatique de types de composants et affichage schématique:
	- **Transistors bipolaires.**
	- **Transistors Darlington.**
	- **MOSFET** à enrichissement ou à appauvrissement.
	- **IGBT** à enrichissement ou à appauvrissement.
	- **FET** à jonction.
	- Triacs et Thyristors à faibles courants de gâchette.
	- Diodes électro-luminescentes (DEL).
	- **DEL** bicolores.
	- Diodes et réseaux de diodes.
	- Diodes Zener
	- Régulateurs de tension
- Identification automatique du brochage quel que soit le branchement des grip-fils.
- Identification des caractéristiques particulières de certains composants telles les diodes de roue libre ou des résistances internes de polarisation.
- Mesure de gain pour transistors bipolaires.
- Mesure du gain et du courant de fuite des transistors bipolaires.
- Détection silicium/germanium pour les transistors bipolaires.
- Mesure de la tension de seuil de la grille des MOSFET à enrichissement.
- Mesure de la chute de tension entre anode et cathode des diodes, des DEL ainsi qu'entre base et émetteur des transistors bipolaires.
- Mesure de la tension de service des diodes Zener.
- La possibilité de connecter l'analyseur DCA Pro à un ordinateur permet:
	- d'avoir une meilleure lisibilité quant à l'identification des composants et des mesures de leurs caractéristiques détaillées.
	- d'obtenir la fonction tracés de courbes.
- L'arrêt du DCA Pro est soit manuel, soit automatique (voir page 6).

### **Considérations importantes**

#### **Veuillez respecter les recommandations suivantes:**

- Cet instrument ne doit JAMAIS être connecté à de quelconques équipements ou composants électriques ou électroniques, que ce soit sous tension ou hors tension, mais susceptibles dans ce dernier cas d'être encore chargés tels les condensateurs. Le non-respect de cet avertissement pourrait entraîner des blessures, des dommages à l'équipement dont un composant serait analysé, et qui plus est, à votre analyseur DCA Pro, ce qui conduirait à l'annulation de la garantie.
- L'analyseur DCA Pro est uniquement conçu pour analyser des semi-conducteurs non intégrés à un quelconque circuit électronique. Dans le cas contraire des effets de circuits complexes engendreraient des résultats erronés.
- Eviter les mouvements brusques, les chocs importants et les températures extrêmes.
- Cette unité n'est pas étanche.
- Utiliser uniquement une batterie alcaline AAA (LR03) de bonne qualité.

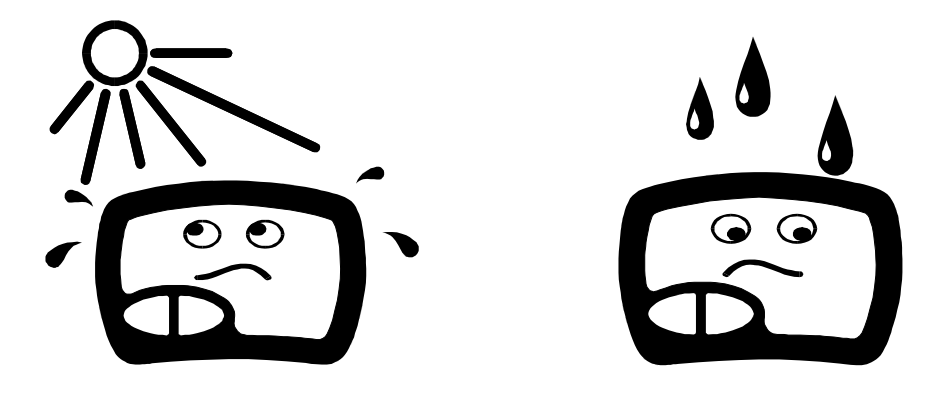

#### **Analyse des semi-conducteurs - mode autonome**

Le DCA Pro a été conçu pour analyser des ଗ composants discrets, non reliés et non alimentés ce qui garantit la valeur des paramètres mesurés. Les trois sondes de test, dites gripfils, peuvent être reliées au composant dans n'importe quel sens. Si le composant n'a que deux bornes, alors n'importe quelle paire de grip-fils sur les trois peut être utilisée.

Le DCA Pro commencera l'analyse du composant à l'appui du bouton « on-test ».

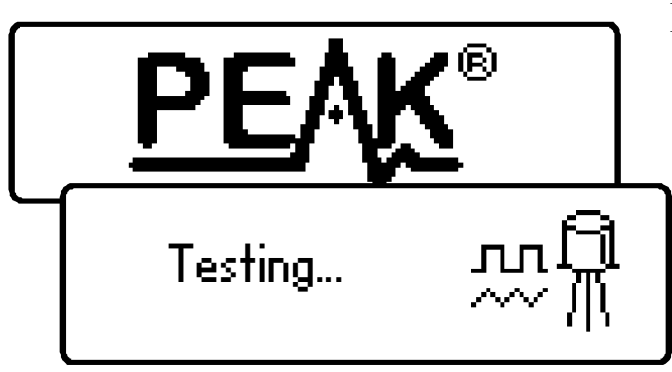

Pour la première analyse (une fois l'appareil éteint), les tests sont effectués tout en affichant le logo Peak.

Pour des tests consécutifs lorsque l'appareil est déjà sous tension, l'appareil affiche l'écran «Testing...» en cours.

Selon le type de composant, l'analyse peut prendre quelques secondes, après quoi les résultats de l'analyse s'affichent.

Les informations sont affichées une « page » à la fois, chaque page pouvant être facilement visionnée en appuyant brièvement sur la touche de défilement.

Bien que le DCA Pro s'éteigne de lui-même s'il est laissé sans surveillance, vous pouvez l'éteindre manuellement en appuyant sur la touche de défilement (« Scroll/Off ») pendant quelques secondes. N.B. Si le DCA Pro est relié à l'ordinateur par son câble USB, la touche « Off » est inopérante. Pour l'éteindre il faut débrancher le câble.

Atlas *DCA Pro* - Manuel de l'utilisateur Décembre 2015 – Rev 1.4

Si le DCA Pro n'arrive pas à détecter de composant entre aucune des paires de grip-fils utilisés, le message suivant s'affiche:

Si le composant n'est pas un composant pris en charge par l'analyseur, ou que le composant est défectueux ou que le composant est analysé en circuit, le message suivant peut s'afficher:

Certains composants peuvent être défectueux à cause d'une jonction en court-circuit. Analysés avec le DCA Pro, le message suivant ou similaire s'afficherait.

Si les trois grip-fils sont court-circuités (ou à très faible résistance), le message suivant s'affiche:

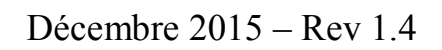

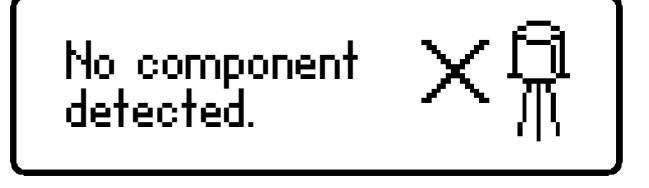

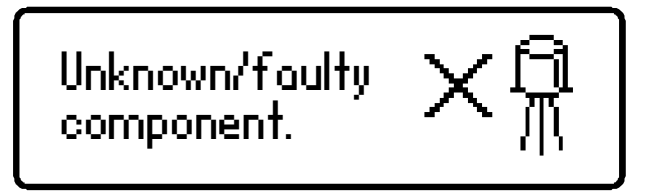

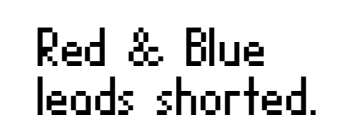

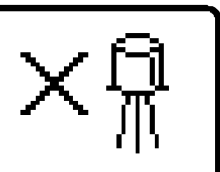

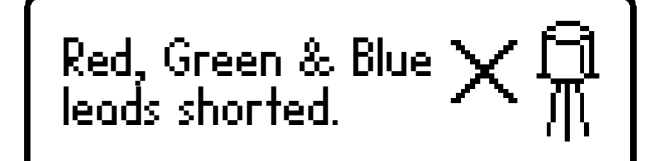

Il est possible que le DCA Pro détecte une ou plusieurs jonctions de diodes ou un autre type de composant dans une partie inconnue ou défectueuse. C'est parce que beaucoup de semi-conducteurs comprennent des jonctions PN (diode). Veuillez vous référer à la section sur les diodes et les réseaux de diodes pour plus d'informations.

### **Diodes**

Le DCA Pro analyse presque n'importe quel type de diode. N'importe quelle paire des trois grip-fils peut être connectée à la diode, et ce, dans n'importe quel sens. Si l'appareil ne détecte qu'une seule diode, un message semblable s'affiche:

Diode junction Green-K Blue-A VF=0.694V at 5.00mA

Dans cet exemple, la cathode (symbole K) est reliée au grip-fil vert et l'anode (symbole A) est reliée au grip-fil bleu, de plus, le grip-fil rouge est déconnecté.

La chute de tension entre anode et cathode est également affichée; cela donne une indication sur la technologie des diodes. Dans cet exemple, il est probable que la diode soit une diode au silicium standard. Une diode au germanium ou une diode Schottky produirait une chute de tension d'environ 0,25V. Le courant auquel la diode a été testée est également affiché. L'analyseur DCA Pro teste également les diodes à jonction PN à un courant direct de 5mA.

Notez que le DCA Pro ne détectera qu'une seule diode, même si les deux diodes sont connectées en série lorsque le troisième grip-fil n'est pas connecté à la jonction entre les diodes. La chute de tension directe affichée sera cependant la tension de l'ensemble de la combinaison en série.

Le DCA Pro déterminera que la(les) diode(s) en cours de test est une LED si la chute de tension directe mesurée dépasse 1,50V. Veuillez vous référer à la section sur l'analyse des LED pour plus d'informations.

### **Diodes Zener**

L'analyseur DCA Pro prend en charge les diodes Zener ainsi que les diodes à avalanche contrôlée. Il peut également mesurer la tension Zener.\*

Raccorder n'importe quelle paire des 3 grip-fils à la diode Zener.

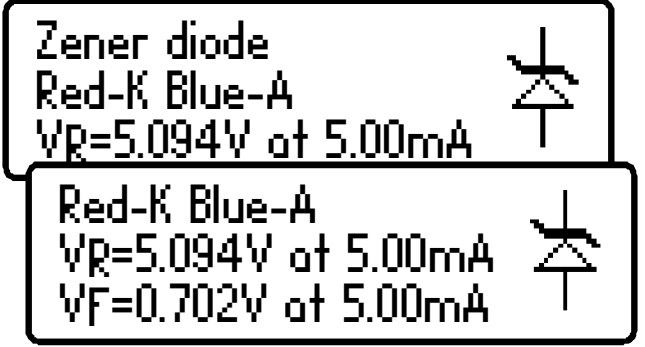

Après analyse le détail des mesures effectuées s'affiche.

Dans cet exemple, une diode Zener avec une tension inverse (tension de Zener) de près de 5,1V a été détectée. En outre, la caractéristique de tension

de polarisation directe est mesurée, 0,702V à 5mA pour cet exemple.

L'analyseur DCA Pro analyse les diodes Zener dont la tension (dite de Zener) est inférieure à 9V sous le courant nominal de 5mA. Pour les diodes à la tension de Zener égale ou supérieure à 9V un courant test plus faible est utilisé. Ceci est illustré par le graphique suivant:

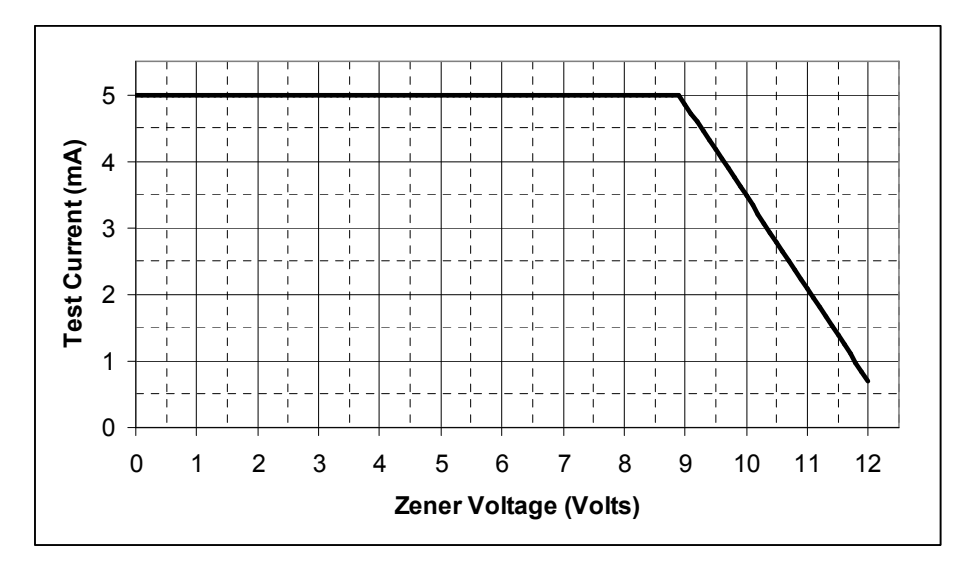

\* Le DCA Pro peut ne pas être capable d'identifier des diodes Zener avec une tension Zener de plus de 11V. Il pourra cependant toujours identifier la jonction de la diode dans son mode de polarisation directe.

### **Réseaux de diodes**

Le DCA Pro identifie plusieurs jonctions de diodes entre les sondes. Pour les trois électrodes tels que les réseaux de diodes SOT-23, les trois grip-fils doivent être connectés.

En conséquence de quoi l'analyseur affiche les résultats pour chacune des jonctions de ces deux diodes.

Tout d'abord, l'appareil affiche qu'il a trouvé un certain nombre de jonctions de diodes:

Les détails de la première diode sont alors affichés (diode n°1). Dans cet exemple, le grip-fil vert est sur la cathode de la diode n°1 et le grip-fil bleue est sur l'anode.

Les détails de la deuxième diode sont alors affichés (en appuyant brièvement sur le défilement).

On peut voir dans l'exemple ci-dessus, que le grip-fil bleu est reliée à l'anode de la diode n°1 et à la cathode de la diode n°2. Cela signifie que les deux diodes sont effectivement connectées en série, avec le grip-fil bleu au point central. Cet exemple est illustré ci-dessous:

De la même façon que pour l'analyse à une seule diode, la tension directe de chaque diode est mesurée pour un test nominal de 5mA de courant.

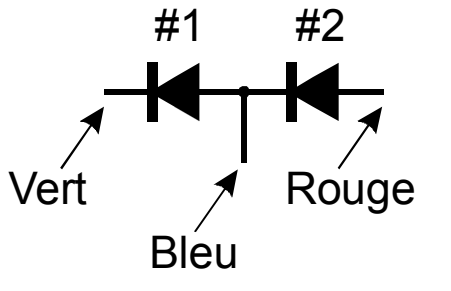

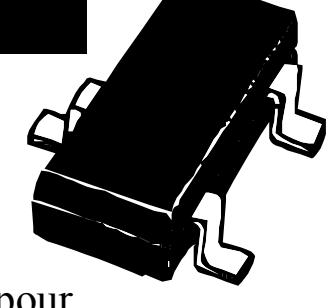

2 diode junctions #1: Diode junction

Green-K Blue-A

#1: Diode junction

VF=0.699V at 5.00mA

#2: Diode junction

VF=0.683V at 5.00mA

Red-A Blue-K

Green-K Blue-A

### **LED**

Une LED (Diode ÉlectroLuminescente, ou DEL) n'est en fait qu'un autre type de diode. Une LED à deux, ou à trois électrodes, reliée à l'analyseur DCA Pro sera déclarée comme telle si il affiche une chute de tension directe supérieure à 1,5V. L'analyseur DCA Pro est en mesure d'identifier intelligemment

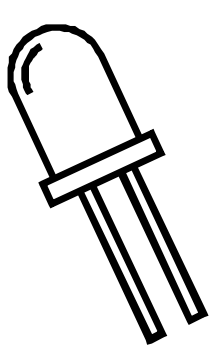

les LED bicolores que ce soit à deux ou à trois électrodes. Voir le chapitre LED bicolores (p12) pour de plus amples informations.

Pour les LED à deux électrodes, connectez n'importe quelle des trois paires de grip-fils à celle-ci . Laissez le troisième grip-fil déconnecté.

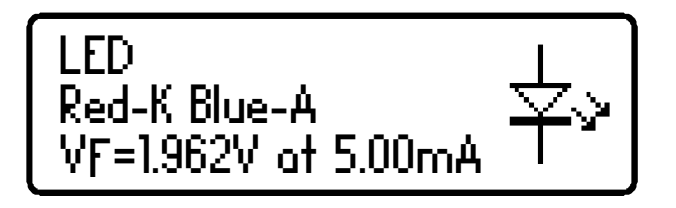

Dans cet exemple, le grip-fil rouge est reliée à la cathode de la LED (négatif) et le grip-fil bleu est reliée à l'anode (positif).

La tension directe de la LED est mesurée avec un courant nominal de 5mA.

 Pendant le processus d'analyse, la LED s'allume brièvement (pour ainsi voir qu'il s'agit de la couleur de l'éclairage). Le courant de test de 5mA signifie qu'il peut ne pas être aussi brillant que ce que vous espériez; les LED sont souvent utilisées à des courants de 10-20mA. Les LED de puissance fonctionnent parfois à 350mA ou plus.

## **LED bicolores (types 2 électrodes)**

Les LED bicolores sont généralement disponibles en deux types principaux: les types à 2 électrodes et les types à 3

électrodes.

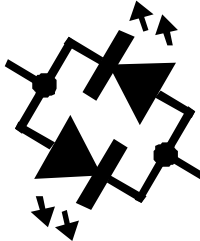

Cette section décrit les tests des LED bicolores à deux électrodes. Les deux LED constituant cette LED bicolore sont connectées intérieurement « tête-bêche ».

#1: LED

Red-K Blue-A

Comme pour l'analyse de réseau de diodes, chacune des LED à l'intérieur de la LED bicolore est détaillée en conséquence.

Cet exemple montre que la LED n°1 a sa cathode reliée au grip-fil rouge et son anode reliée au grip-fil bleu. La caractéristique de polarisation directe est montrée pour la LED n°1, 1,823V à 5mA dans cet exemple.

Appuyez sur la touche de défilement pour afficher les détails concernant la deuxième LED de cette LED bicolore.

#1: LED Red-K Blue-A VF=1.823V at 5.00mA #2: LED Red-A Blue-K VF=1.944V at 5.00mA

Bicolour LED (2 lead)

Comme décrit précédemment (deux

LED montées « tête-bêche » dans un boîtier à deux électrodes), nous pouvons voir dans cet exemple que la LED n°2 a ses connexions en sens inverse de celles de la LED n°1.

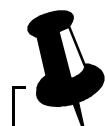

 Notez qu'il est commun pour les deux LED dans une LED bicolore d'avoir des caractéristiques de tension directe différentes. Le rouge est souvent la tension directe la plus basse, évoluant vers l'ambre, le jaune, le vert puis le bleu (ou blanc) avec la tension directe la plus élevée. Voir le tableau en bas de la page suivante.

### **LED bicolores (types 3 électrodes)**

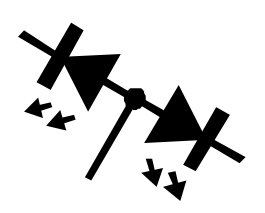

Les LED bicolores à 3 électrodes sont disponibles en type cathode commune et en type anode commune. Le DCA Pro prend en charge les deux types.

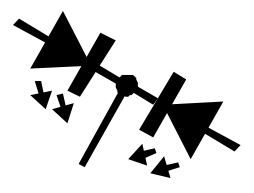

De la même manière que l'analyse de la LED bicolore 2 électrodes, chaque LED interne est détaillée séparément sur l'écran du DCA Pro.

Le type de LED bicolore est montré dans cet exemple avec un type à cathode commune.

Les détails de chaque LED interne s'affichent alors.

On peut voir ici que notre exemple a sa borne de cathode commune reliée au grip-fil vert.

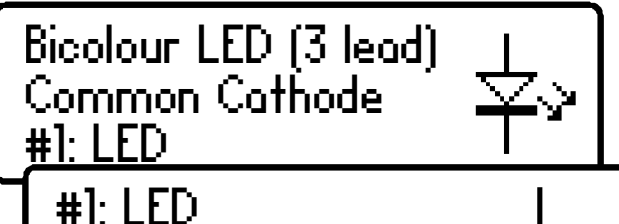

Red-A Green-K VF=1.935V at 5.00mA

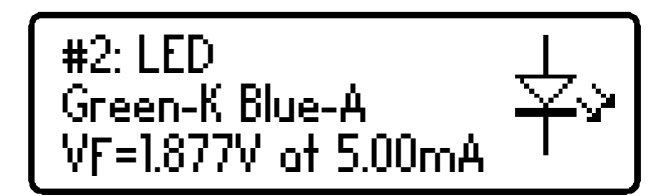

Les valeurs typiques de tension directe pour les couleurs de LED sont présentées ici. N.B. ces tensions peuvent varier notablement en fonction de leurs types et de leurs fabricants.

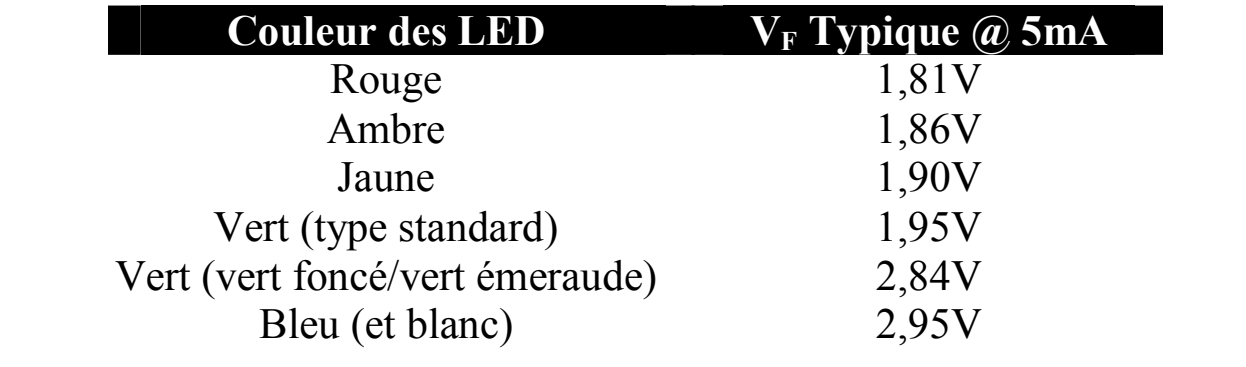

#### **Transistors bipolaires à jonction (BJT)**

Les transistors à jonction bipolaire sont tout simplement des transistors « classiques », bien que des variantes de ceux-ci existent comme les Darlingtons, les modèles à diodes de roue libre, à résistance de polarisation interne et autres combinaisons. Toutes ces variations sont automatiquement identifiées par l'analyseur DCA Pro et

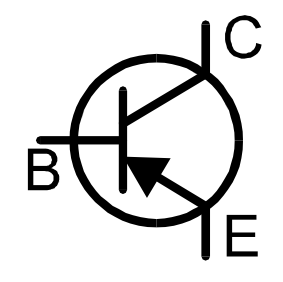

leur symbole schématique est affiché à l'écran. Les deux types NPN et PNP sont pris en charge.

Les 3 grip-fils peuvent s'appliquer au transistor dans n'importe quelle configuration.

À titre d'exemple, le test d'un transistor PNP commun comme le 2N5401 se traduira par un affichage similaire à ceci:

Cet exemple montre que le grip-fil rouge est connectée à l'émetteur, le vert à la base et le bleu au collecteur.

La touche de défilement permet d'afficher plus d'informations.

Le gain en courant continu  $(h_{FE})$ , la chute de tension entre base et émetteur  $(V_{BE})$  et le courant de fuite (I<sub>C</sub>Leak) sont tous présentés avec leurs conditions de test.

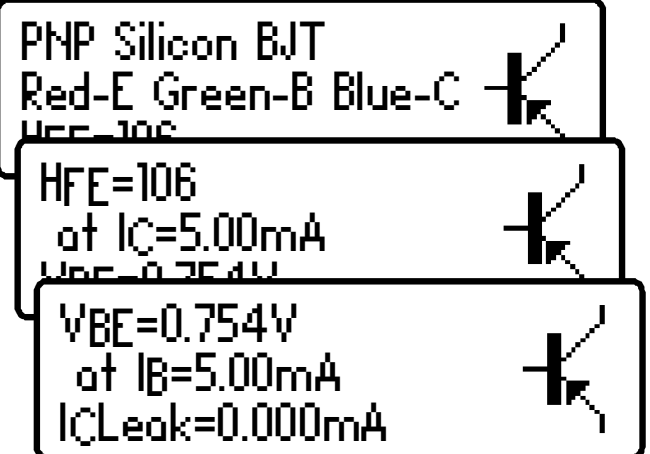

Reportez-vous aux sections suivantes pour plus de détails sur ces mesures.

#### Gain de courant ( $h_{FF}$ )

Le gain en courant continu  $(h_{FE})$  est le rapport entre le courant de collecteur (moins le courant de fuite) et le courant de base pour une condition de fonctionnement particulière.

L'analyseur DCA Pro mesure le gain  $(h_{FE})$  au courant nominal de 5mA et sous une tension collecteur-émetteur comprise entre 3 et 9V.

Le gain constaté sur un ensemble de transistors peut varier considérablement en fonction du courant et de la tension du collecteur ainsi que de la température ambiante. La valeur

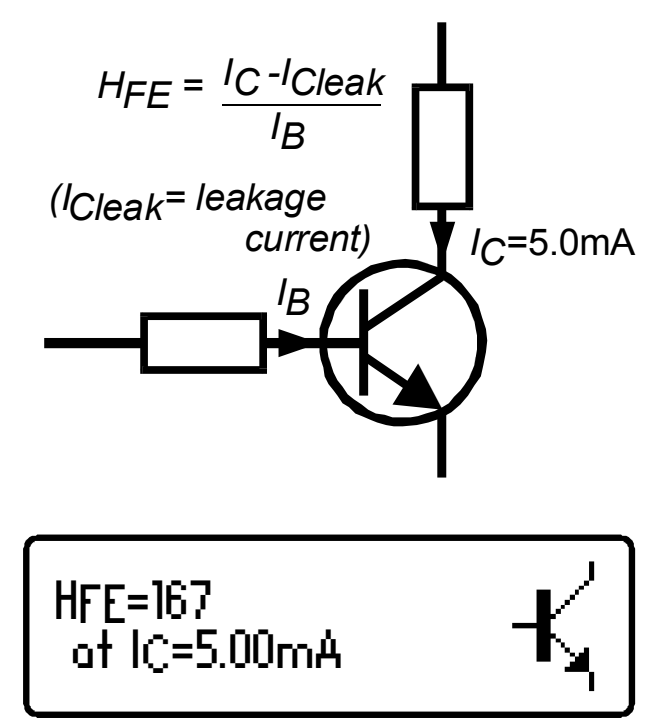

affichée n'est donc pas représentative du gain qui pourrait être trouvé avec d'autres valeurs de courant et de tension collecteur. Ceci est particulièrement vrai en cas de test concernant un grand nombre d'échantillons.

La valeur affichée du gain est toutefois très utile pour comparer les transistors d'un type similaire à des fins de constatation de défaut ou de correspondance de gain.

Les transistors Darlington peuvent avoir des valeurs de gain très élevées et une plus grande variation de gain sera évidente suite à cette caractéristique.

 Le gain actif des transistors germanium peut varier très largement en raison des changements de température. Même la chaleur de vos doigts peut modifier le gain d'un transistor au germanium.

 Il est tout à fait normal pour les transistors du même type d'avoir un large éventail de valeurs de gain. Pour cette raison, les circuits de transistors sont souvent conçus de façon à ce que leur fonctionnement soit peu dépendant de la valeur absolue du courant du gain.

#### **Chute de tension base-émetteur**

Les caractéristiques courant continu de la jonction base-émetteur sont affichées conjointement par la chute de tension directe base-émetteur  $(V_{BE})$  et par le courant de base(IB) utilisés pour la mesur.

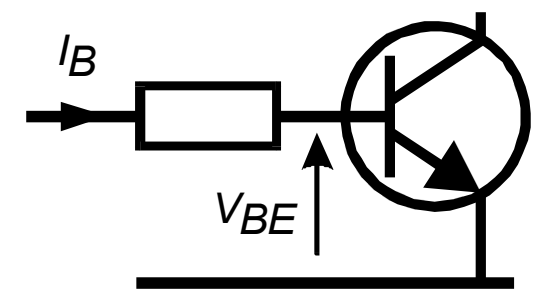

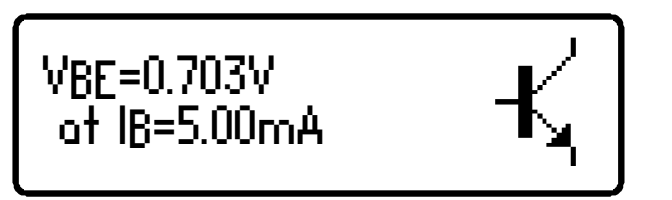

Cet exemple montre une tension de base-émetteur NPN  $(V_{BE})$  de 0,703V pour un courant de test de base  $(I_B)$  de 5mA.

La chute de tension base-émetteur permet l'identification des transistors à base de silicium ou à base de germanium. Ceux à base de germanium peuvent présenter des chutes de tension base-émetteur aussi faibles que 0,2V, alors que ceux au silicium affichent des résultats avoisinant les 0,7V. Les transistors Darlington peuvent avoir des chutes de tension avoisinant les 1,2V en raison de la multiplicité des jonctions bases-émetteurs mesurées.

 Il est important de noter que le DCA Pro n'effectue pas les tests de chute de tension de la base-émetteur avec le même courant que celui utilisé pour la mesure du courant de gain. V<sub>BE</sub> est mesuré à un courant de base d'environ 5mA. Le courant de base utilisé lors de la mesure de gain est égal à  $I_C/h_{FE}$ .

#### **Fuite de courant du collecteur**

Le courant de collecteur qui se produit lors qu'aucun courant de base ne circule est qualifié de *Courant de fuite.*

Les transistors plus modernes présentent des valeurs extrêmement basses de courant de fuite, souvent moins de 1µA, même pour les très hautes tensions de collecteur-émetteur.

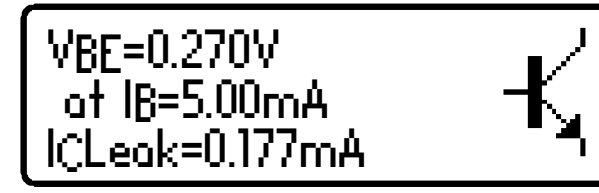

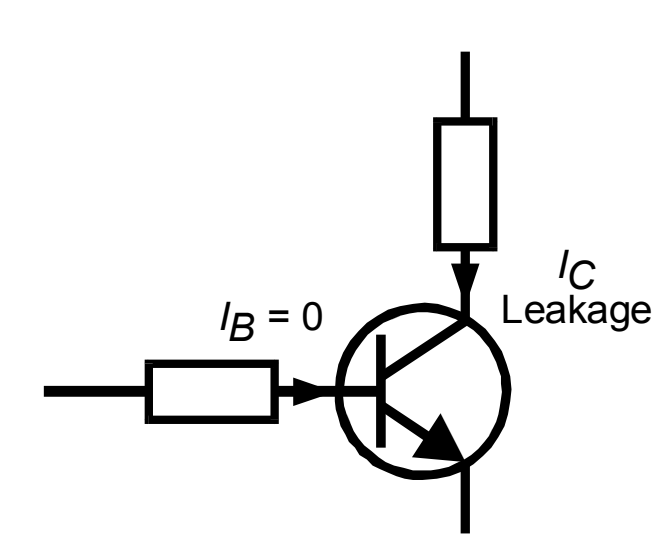

Les anciens types de transistors au germanium peuvent présenter d'importants courants de fuite, courants dépendants de la température ambiante.

Plus la température sera élevée et plus les courants de fuite pourront être importants.

Le courant de fuite est automatiquement pris en compte pour la mesure du gain (à la différence de la mesure du gain effectuée à l'aide de certains multimètres qui ne prennent pas en compte ce courant de fuite).

 Si votre transistor est un type au silicium, attendez-vous à voir une valeur de courant de fuite avoisinant 0,000mA, à moins que le transistor ne soit défectueux.

 Le courant de fuite des transistors au germanium peut largement varier avec des changements de température (il double pour toute augmentation de 5°C). Même la chaleur de vos doigts peut modifier le courant de fuite d'un transistor au germanium. Inversement, un transistor refroidi (après un peu de manipulation) peut entraîner une chute de mesure de courant de fuite en l'espace de quelques secondes / minutes. C'est tout à fait normal.

### **Transistors Darlington**

Si le dispositif est un transistor Darlington (deux Transistors Bipolaires à Jonction reliés entre eux), l'analyseur affiche un message similaire à ceci:

NPN Darlington Red-B Green-E Blue-C HFE=9410

$$
\begin{array}{c}\n\text{NPN Dorlington} \\
\text{Red-C Green-E Blue-B} \\
\hline\n\text{HFE=67}\n\end{array}
$$

Pour les dispositifs Darlington qui n'ont pas de résistances internes de polarisation, le gain  $(h_{FE})$  peut être très élevé comme prévu.

Ce deuxième exemple (à gauche) montre l'affichage d'un transistor Darlington qui comporte des résistances internes de polarisation connectées aux connexions de la base-émetteur. Cela

permet à la mesure  $h_{FE}$  de devenir beaucoup plus faible aux courants test utilisés par l'analyseur DCA Pro. Ceci est normal et n'est pas un défaut du transistor ou de l'analyseur.

 Il est important de noter que si un Darlington contient un réseau de résistances internes de polarisation base-émetteur, les mesures de courant de gain  $(h_{FE})$  seront très faibles lors des courants test utilisés par l'analyseur DCA Pro. Ceci est dû aux résistances qui offrent un trajet supplémentaire pour le courant de base. Les résultats de gain peuvent cependant toujours être utilisés pour comparer les transistors d'un genre similaire afin d'apparier ou de sélectionner la bande de gain.

 Notez que l'analyseur DCA Pro déterminera que le transistor testé est un Darlington si la chute de tension base-émetteur est supérieure à 1,0V pour les transistors à résistance interne de polarisation baseémetteur d'une valeur supérieure à 60kΩ ou si la chute de tension base-émetteur est supérieure à 0,8V pour les transistors à résistance interne de polarisation d'une valeur inférieure à 60kΩ. La chute de tension base-émetteur mesurée est affichée plus loin dans ce chapitre.

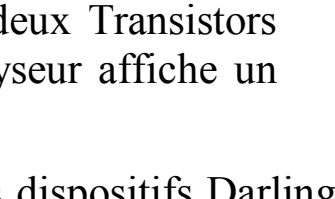

#### **« Diode de roue libre »**

Certains transistors, en particulier les transistors de déflexion des tubes cathodiques ou les gros Darlingtons possèdent une diode de protection interne dite « diode de roue libre ». Celle-ci est connectée entre collecteur et émetteur.

Si une diode de roue libre a été détecté, elle est indiquée par le symbole schématique. Quelques exemples sont présentés ici:

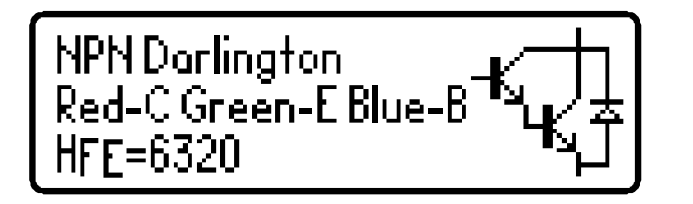

PNP Silicon BJT Red-B Green-C Blue-E HFE=61

Le transistor Philips BU505DF est l'exemple type du transistor bipolaire à diode de roue libre. Lorsque celle-ci est présente intérieurement, elle est

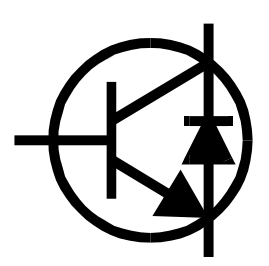

polarisée en inverse entre le collecteur et l'émetteur de ce genre de transistor.

Pour les transistors NPN, l'anode de la diode est reliée à l'émetteur du transistor. Pour les transistors PNP, l'anode de la diode est connectée au collecteur du transistor.

#### **Transistors à gain défectueux ou très faible**

Les transistors défectueux à gain minime peuvent entraîner l'analyseur DCA Pro à identifier une ou plusieurs pseudo-jonctions de diodes à l'intérieur de ceux-ci. Ceci est dû au fait que les transistors NPN sont constitués d'une structure de jonctions se comportant comme un réseau de diodes à anode commune.

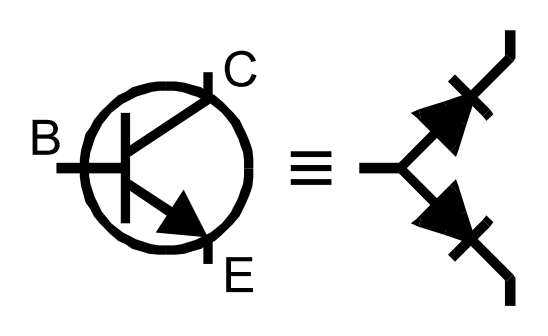

Les transistors PNP, quant à eux, peuvent apparaître comme des réseaux de diodes à cathode commune. La jonction commune constitue la base de ces transistors. Ceci est normal pour les mesures où le gain en courant est si faible qu'il n'est pas mesurable vu les courants tests générés par l'analyseur.

 Veuillez noter qu'il est possible que le modèle de diode équivalent puisse être mal identifié par le DCA Pro si le transistor est de type Darlington ou comporte une ou plusieurs diodes supplémentaires dans son enveloppe (telle qu'une diode de protection du collecteurémetteur). Cela est dû à plusieurs jonctions PN et des lignes de courant qui ne peuvent être résolues de façon unique.

Lors de certains tests l'analyseur pourrait ne pas être en mesure d'effectuer une quelconque mesure. Dans ce cas l'un ou l'autre de ces messages apparaîtra:

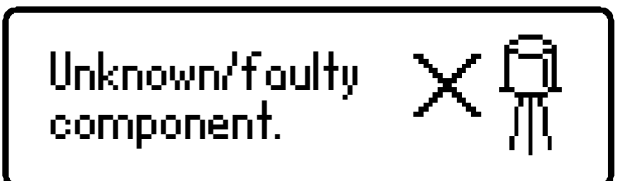

No component detected.

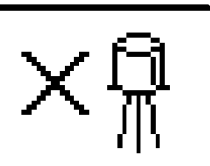

#### **Transistors MOSFET à enrichissement**

MOSFET signifie : « Transistor à Effet de Champ à Oxydes-Métalliques ». Tout comme les transistors bipolaires ceux-ci sont disponibles sous deux formes: ceux à Canal N et ceux à Canal P. La majorité des MOSFET modernes sont du type à

enrichissement, ce qui signifie que la polarisation en tension du couple grillesource est toujours positive pour les types à Canal N. L'autre type de MOSFET est du type à appauvrissement (plus rare) -Voir p.22.

Les MOSFET de tous types sont parfois appelés IGFETs, ce qui signifie "Transistor à Effet de Champ à Grille Isolée". La caractéristique essentielle de ce type de transistor est le fait que leur grille soit isolée. Ceci entraîne un courant de gâchette négligeable quelle que soit la polarisation en tension du couple grille-source (jusqu'aux valeurs maximales autorisées -généralement ±20V). Les IGFETs ne doivent pas être confondus avec les IGBT (Transistors Bipolaires à Grille Isolée). Voir p.23.

Le premier écran qui s'affiche donne des informations sur le type de transistor MOSFET détecté ainsi que son brochage.

En appuyant sur la touche défilement, la tension de seuil de la grille du MOSFET s'affichera.

La tension de seuil de la grille est la tension existante entre grille et source. Cette tension atteinte détermine le début de la conduction entre source et drain, et ce, lorsque le courant atteint la valeur de 5mA, ce qui est confirmé par l'affichage.

Un MOSFET à enrichissement aura toujours une tension de seuil de grille supérieure à 0V (c'est-à-dire qu'elle sera toujours positive par rapport à la source pour les transistors à Canal N).

L'analyseur DCA Pro est en mesure d'appliquer sur la grille une tension comprise entre 0 et 10V dans le cas des MOSFET à enrichissement.

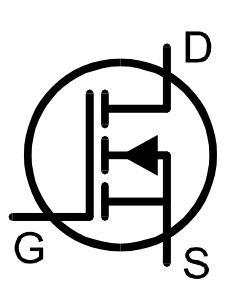

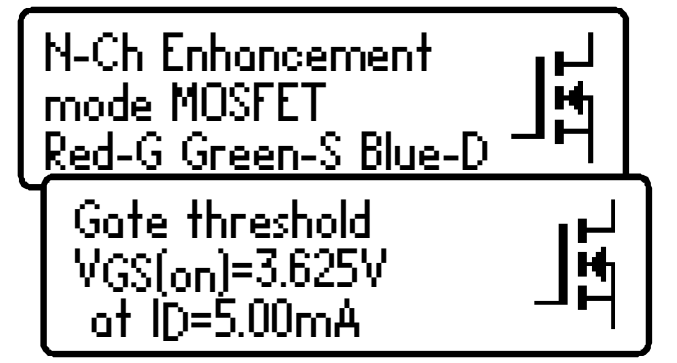

#### **Transistors MOSFET à appauvrissement**

La jonction des MOSFET à appauvrissement - assez rare - est très similaire à la jonction conventionnelle des FET (JFET), sauf que la grille est isolée par rapport au drain et à la source.

La résistance d'entrée de ces transistors peut généralement être supérieure à 1000MΩ pour des tensions grille-source négatives ou positives.

Les transistors FET à appauvrissement sont caractérisés par la tension grillesource, tension nécessaire au contrôle du courant drain-source.

Les transistors FET à appauvrissement modernes ne sont généralement disponibles que dans la version Canal N

et présenteront un certain courant de fuite entre drain et source même si une tension nulle est appliquée au couple grille-source. Ce type de transistor ne peut être complètement bloqué qu'en rendant sa grille nettement plus négative que sa source, disons -5V. C'est cette caractéristique qui les rend si semblables au JFETs conventionnels.

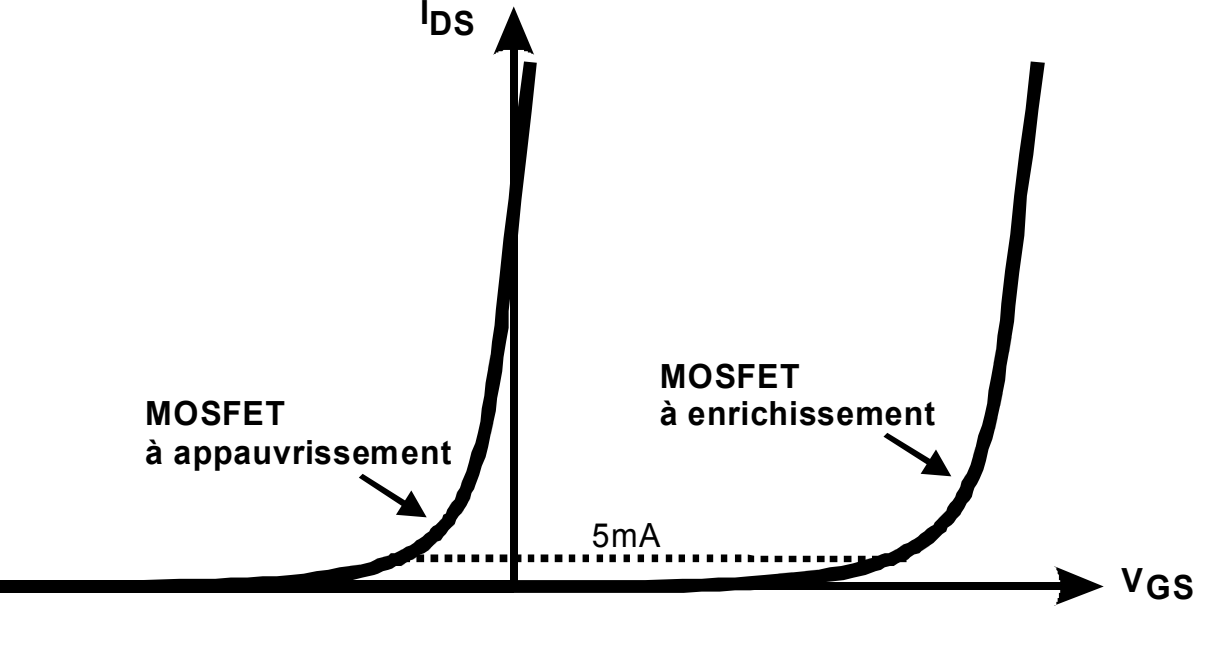

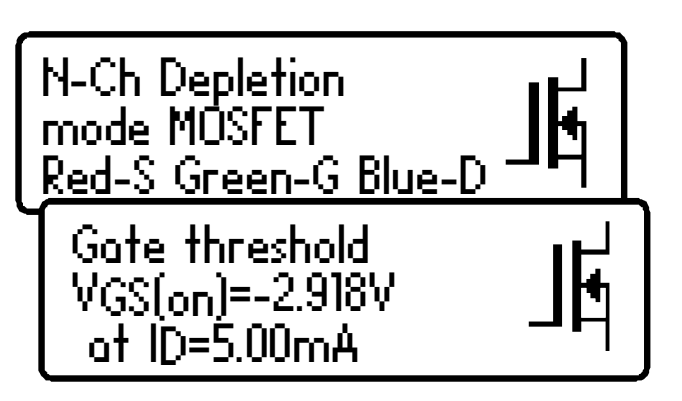

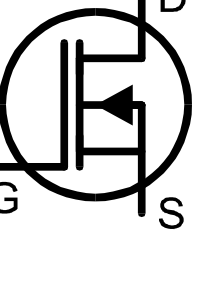

### **Transistors bipolaire à grille isolée (IGBT)**

IGBT est un acronyme pour *Insulated Gate Bipolar Transistor* (Transistor bipolaire à grille isolée).

Il combine les caractéristiques d'entrée d'un MOSFET avec les caractéristiques de sortie d'un transistor à jonction bipolaire.

Les IGBT sont disponibles en canal N ou en canal P, à enrichissement ou a appauvrissement et avec ou sans diode de roue libre.

En général leur fonctionnement est très similaire à celui des MOSFET. La tension de saturation d'un IGBT est souvent meilleure que celle d'un MOSFET de taille équivalente et à fort courant; et inversement avec un courant faible.

Dans cet exemple, nous avons un IGBT Canal-N à enrichissement avec une diode de roue libre intégrée.

Notez les noms des électrodes; Grille, Collecteur et Emetteur.

Comme pour l'analyse des MOSFET, la tension de seuil de grille est la tension présente entre le couple grille-émetteur, ce qui amène le transistor à conduire (entre collecteur et émetteur). L'analyseur DCA Pro indique que la conduction a commencé si le courant de collecteur atteint 5mA.

L'analyseur DCA Pro est en mesure de porter la tension de grille de 0 à 10V pour les IGBT à enrichissement.

(Symbole IGBT basé sur EN60617: 05-05-19)

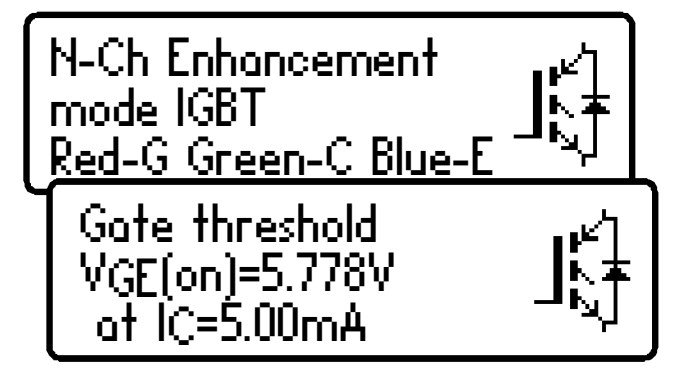

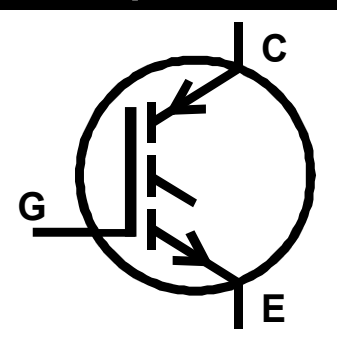

### **IGBT à appauvrissement**

Les IGBT de type à appauvrissement sont caractérisés par le fait qu'un courant est capable de circuler entre le collecteur et l'émetteur même si une tension nulle est appliquée au couple grille-émetteur.

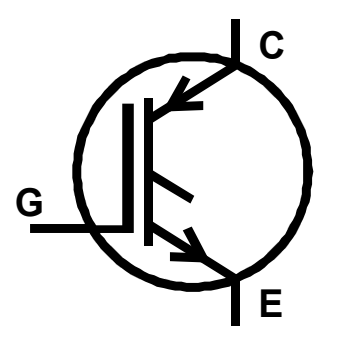

En ce qui concerne un IGBT de type Canal N à appauvrissement, ce transistor ne peut être complètement bloqué que si la tension au niveau de la grille est plus négative que celle présente à l'émetteur.

Dans cet exemple, nous avons un IGBT type Canal N à appauvrissement sans diode de roue libre.

Notez la tension de seuil négative de la grille ce qui caractérise un IGBT à appauvrissement.

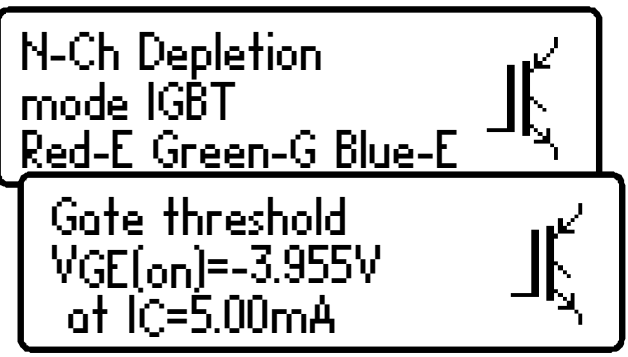

## **FET à jonction (JFET)**

Les FET à jonction sont des transistors classiques à effet de champ.

La tension appliquée aux bornes du couple grille-source commande le courant entre les bornes de drain et de source.

Les JFET à canal N nécessitent une tension négative sur leur grille par rapport à la source mais plus la tension est négative et moins le courant peut circuler entre le drain et la source.

Contrairement aux MOSFET à appauvrissement, les JFET n'ont pas leur grille isolée. Cela signifie que, bien que leur résistance d'entrée (entre grille et source) soit normalement très élevée (supérieure à 100MΩ), le courant de gâchette peut augmenter si la jonction grille-source ou la jonction grille-drain, est polarisée en sens direct. Ceci peut se produire si la tension de grille devient supérieure d'environ 0,6V à celle du drain ou de la source pour les MOSFET Canal N ou de 0,6V inférieure pour les MOSFET à Canal P.

La structure interne des JFET est essentiellement symétrique par rapport à la grille, ce qui signifie que drain et source ne peuvent très souvent être

déterminés par l'analyseur DCA Pro. Cependant, le type de JFET, l'électrode correspondante à sa grille et les paramètres mesurés seront affichés.

#### **Le pincement**

Un paramètre commun à préciser pour les JFET est la tension dite de « pincement ». C'est la tension nécessaire à appliquer entre grille et source pour

les bloquer. L'analyseur DCA Pro indiquera ce blocage lorsqu'il mesurera un courant de drain inférieur à 5µA.

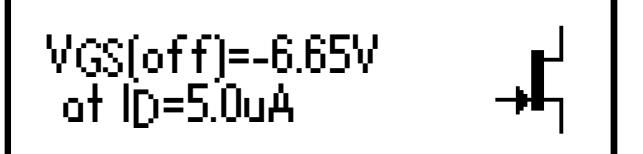

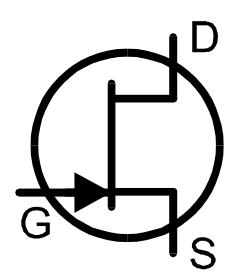

N-Ch Junction FET Green-G Symmetrical Src/Drn

#### **Caractéristiques « On »**

L'analyseur DCA Pro mesure la tension existant entre grille et source, tension nécessaire pour atteindre le début d'une bonne conduction entre drain et source du JFET analysé. Si celui-ci a un

VGS(on)=-1.10V at ID=5.00mA

courant de saturation inférieur à 5mA, l'analyseur tentera d'utiliser un courant « on » plus faible.

#### **Transconductance ou Pente**

Alors que le JFET est conducteur, le gain du JFET (transconductance) est mesuré. Transconductance est la contraction de « conductibilité de transfert »

La transconductance est souvent mesurée en mA/V (parfois connue sous la dénomination mmhos (ancienne unité) ou mSiemens). Il s'agit de la variation du courant de drain qui se traduit en changement de la tension grille-source:

$$
g_{fs} = \Delta I_{DS} / \Delta V_{GS}
$$

L'analyseur DCA Pro mesure la transconductance en déterminant le changement de tension de la grille nécessaire pour obtenir un changement de courant de drain de 3,0mA à 5,0mA.

#### **Tension nulle grille-source**

Enfin, le courant de drain pour une tension nulle entre grille et source est mesuré.

gfs=13.6mA/V at ID=3mA to 5mA

ID=6.67mA at VGS=0.00V and VDS=4.78V

 La transconductance est mesurée par le DCA Pro sur une petite plage de courant de drain (généralement de 3mA à 5mA). Les valeurs de la transconductance supérieures à 20mA/V peuvent produire une résolution de mesure grossière en raison du changement de la tension de la grille qui doit être infime. De plus, les valeurs supérieures à 99mA/V sont affichées ainsi « >99mA/V ».

### **Thyristors (SCR) et Triacs**

Les thyristors sensibles de faible puissance (Redresseurs Commandés au Silicium – en anglais: SCR: acronyme de « Silicon Controlled Rectifier »)

et les triacs (en anglais TRIAC: acronyme de « TRIode for Alternating Current » soit en français : « Triode pour Courant Alternatif » qui nécessitent des courants de gâchette et des courants de maintien inférieurs à 10mA peuvent être identifiés et analysés avec le DCA Pro.

Les électrodes d'un thyristor sont l'anode (A), la cathode (K) et la gâchette (G).

Cet exemple montre qu'un thyristor a été détecté:

Les électrodes d'un triac sont A1, A2 (en anglais «  $MT = Main Terminal$  » signifiant borne principale) et G (gâchette). A1 est l'électrode de référence pour le courant de gâchette.

> **1.** L'analyseur DCA Pro détermine que le composant testé est un triac, et ce, en vérifiant les quadrants de déclenchement de la gâchette par lesquels ce triac fonctionnera. Applications des triacs: contrôle des appareils et dispositifs divers fonctionnant sous courant alternatif (exemples: moteurs, éclairage, convertisseurs, etc). N.B. Il y a 4 quadrants possibles référencés 1, 2, 3 et 4. Les quadrants préférables à une bonne utilisation d'un triac sont les quadrants 1 et 3, lorsque A2 et G sont de même polarité, soit positive soit négative.

> **2.** Les courants de gâchette de déclenchement utilisés par l'analyseur DCA Pro sont limités à moins de 10mA. Certains thyristors et triacs ne fonctionnent pas à faibles courants et ces types ne peuvent pas être analysés avec l'analyseur. Notez également que si un seul quadrant à déclenchement d'un triac est détecté, alors l'analyseur conclura qu'il a trouvé un thyristor. Veuillez vous référer aux spécifications techniques pour plus de détails. L'analyseur Atlas SCR (Modèle SCR100) est conçu pour analyser les triacs et les thyristors qui exigent des courants allant jusqu'à 100mA afin de fonctionner.

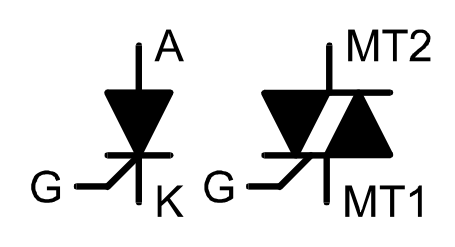

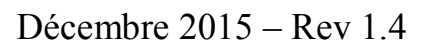

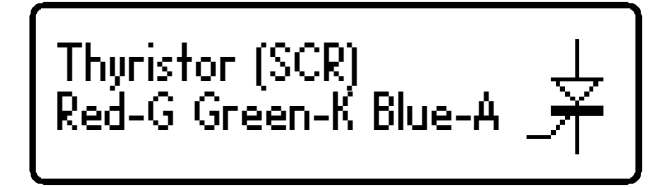

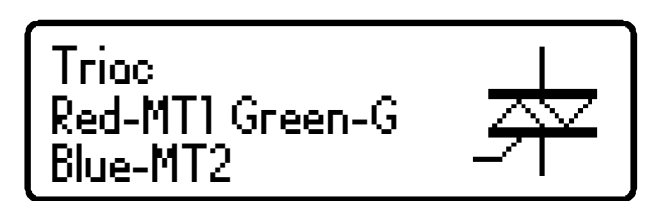

### **Régulateurs de tension**

Les régulateurs de tension existent en de très nombreuses variantes et en plusieurs types de boîtiers (TO220, TO3, TO92, SO8, etc).

L'analyseur DCA Pro est capable d'identifier plusieurs types de régulateurs à condition que leur tension de sortie soit inférieure à 8V, et ce, en fonction des courants requis pour l'analyse.

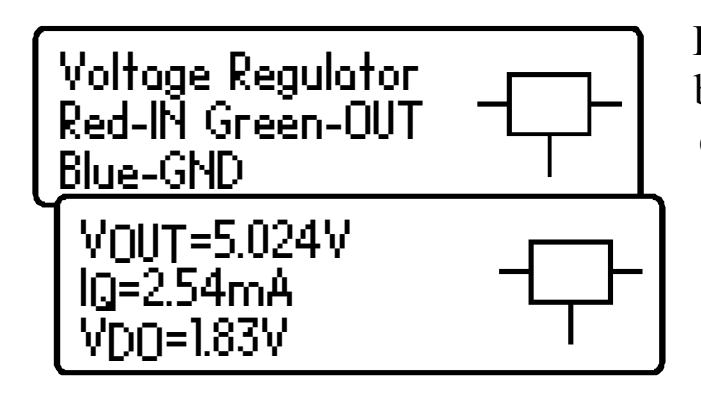

Lorsqu'un régulateur est identifié, son brochage, sa tension de sortie, sa consommation au repos et sa chute de tension sont affichés.

Les régulateurs à tension négative (tel que le fameux 79L05) seront affichés avec un chiffre  $V_{\text{OUT}}$ .

 La chute de tension affichée (VDO) est la tension nécessaire entre l'entrée et la sortie du régulateur pour permettre à la régulation de tension de s'installer. Les régulateurs communs ont une chute de tension d'environ 2V. Beaucoup de régulateur à « faible chute » peuvent avoir une chute de tension de 0,5V ou moins. Le DCA Pro mesure la chute à de très faibles charges de courants sur la sortie du régulateur (généralement moins de 1mA). La chute de tension d'un régulateur augmente de manière significative avec un courant de charge.

 Certains régulateurs de tension ne sont pas stables lorsqu'ils sont utilisés en dehors de leur circuit correspondant (condensateurs de découplage, charges appropriées, etc.) Le DCA Pro peut ne pas être en mesure d'identifier correctement le régulateur si ce n'est pas stable durant l'analyse.

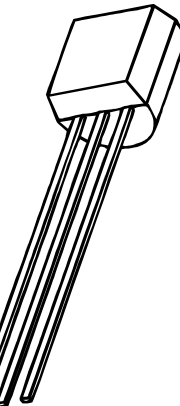

 $\mathcal D$ 

#### **Installation du logiciel sur l'ordinateur**

Le DCA Pro peut être utilisé en conjonction avec un PC fonctionnant sous Windows XP ou une version ultérieure.\*

Le logiciel de l'analyseur DCA Pro est fourni via une clef USB. Par la suite vous pourrez mettre à jour le logiciel ainsi que le firmware de l'analyseur en vous connectant au lien suivant:

#### **www.peakelec.co.uk/downloads/dcaprosetup.exe**

Avant d'installer le logiciel, assurez-vous d'avoir suffisamment de droits (administrateur) sur votre machine. En outre, assurez-vous que votre PC répond aux exigences suivantes:

Windows XP, Vista, 7, 8, 10 ou une version ultérieure.\* 1Go de RAM. 1Go de libre sur le disque dur. Taille de l'écran 1024x600 au minimum (résolution classique des netbooks). Couleurs 16 bits ou mieux. USB 1.1 ou mieux. .NET framework 4 (installé automatiquement si nécessaire). Connexion Internet requise pour les mises à jour en ligne.

\* Utilisation possible sous Windows 10 au Royaume-Uni au moment où ce mode d'emploi est imprimé.

Exécutez le fichier « setup.exe » pour installer le logiciel connexe DCA Pro. Suivez les instructions qui s'affichent.

Si nécessaire, le processus d'installation proposera d'installer le .NET Framework 4 sur votre ordinateur. Ceci est nécessaire pour que le programme fonctionne. L'installation peut prendre quelques minutes.

Lorsque votre logiciel est installé, vous pouvez vous connecter…

### **Première connexion à votre ordinateur**

Une fois le logiciel installé, connectez l'analyseur DCA Pro à votre PC.

Utilisez le câble USB fourni pour connecter votre appareil à un port USB de votre PC. Pour de meilleures performances, nous vous recommandons de le brancher directement à une prise USB de votre ordinateur plutôt que par le biais d'un concentrateur USB. Si vous utilisez un concentrateur, assurez-vous qu'il soit alimenté (500mA à 5V).

Après avoir connecté votre DCA Pro pour la première fois, votre PC peut exiger l'installation des pilotes USB (s'il ne l'effectue pas automatiquement).

Si on vous le demande, exécutez l'assistant « Ajouter un nouvel hardware » et suivez les étapes recommandées indiquées sur votre écran.

Attendez le message « Votre nouvel appareil est prêt à l'emploi » avant de poursuivre.

Vous êtes désormais prêts à lancer le logiciel connexe du DCA Pro. Vous pouvez doublecliquer sur l'icône du bureau, cliquez sur « DCA Pro » dans le dossier « Peak » de votre menu de démarrage ou vous pouvez taper « DCA Pro » dans votre moteur de recherche Windows 7/8/10.

Au démarrage du programme, vous devriez voir le message « DCA Pro connecté » en bas à gauche de la fenêtre du programme.

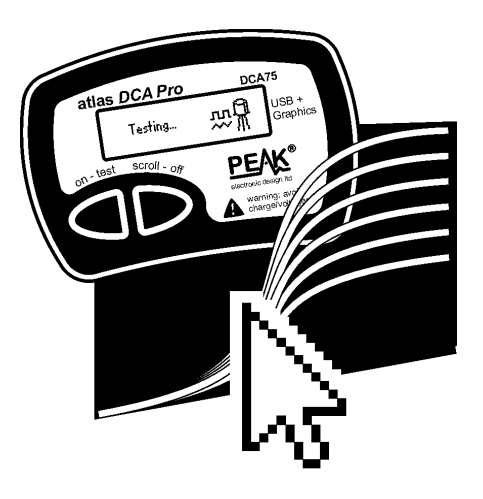

Si vous voyez le message suivant lors de la première utilisation du logiciel:

« DCA Pro déconnecté » essayez de débrancher le câble USB, attendez quelques secondes puis rebranchez-le. Si cela ne fonctionne pas (en fonction de votre version de Windows) vous devrez peut-être redémarrer votre PC pour permettre aux pilotes WinUSB de s'initialiser.

### **Analyse semi-conducteurs - Mode PC**

Lorsque le DCA Pro est connecté au PC et que le logiciel connexe est ouvert, l'appareil peut être utilisé à partir de l'écran du PC ou de l'appareil lui-même.

Le fait d'appuyer sur « Tester » lancera l'analyse du composant exactement de la même manière que le mode autonome.

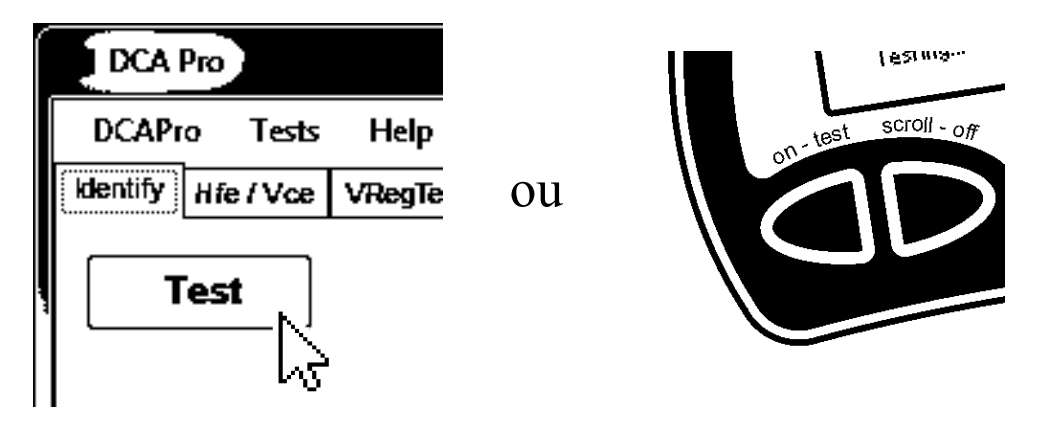

Tous les résultats de test sont automatiquement transmis au logiciel de l'ordinateur et s'affichent dans une fenêtre de texte. En outre, la schématique du composant et le brochage code couleur sont également affichés:

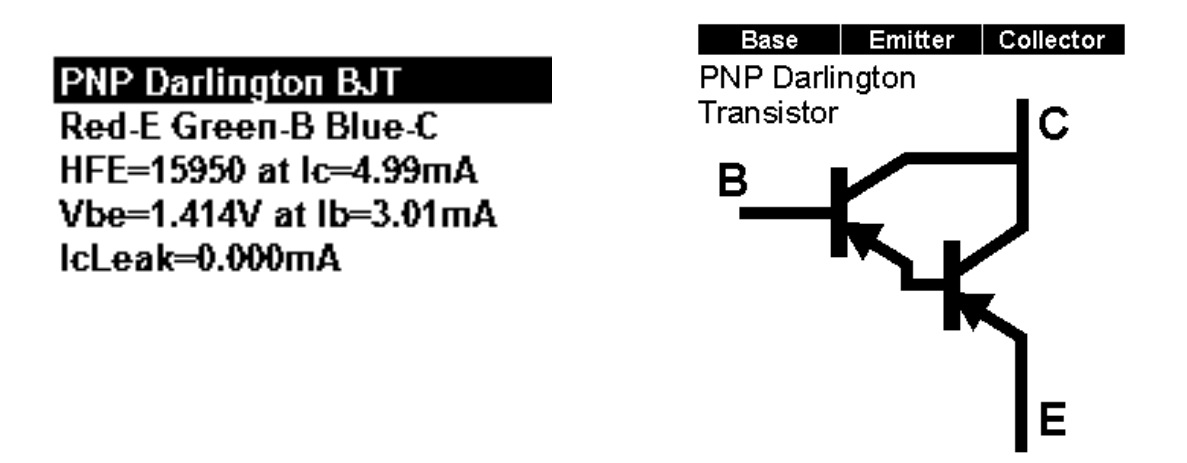

A noter que la schématique du composant est affichée en couleur pour illustrer quelle couleur de cordon est reliée à chaque fil de composant.

### **Mode PC - Fonctions tracé de courbe**

Après l'analyse d'un composant, vous pouvez effectuer d'autres tests sur le composant, tels que le tracé des courbes des différents paramètres de composant.

Le tracé de courbe est plus efficace après que le DCA Pro ait correctement identifié le composant et correctement identifié le brochage.

Selon le type de composant, différentes options de courbes seront disponibles à partir du menu « Graphiques ».

La sélection du type de courbe souhaité vous amène à l'onglet d'une nouvelle courbe.

Dans de nombreux cas, vous pouvez tout simplement commencer une nouvelle courbe avec les paramètres automatiquement sélectionnés en cliquant sur le bouton « démarrer » de la **Start** 

courbe.

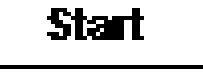

Vous pouvez ajuster les paramètres, mais les paramètres qui sont hors de portée peuvent conduire à des résultats inattendus. Reportez-vous à l'annexe C de ce guide qui présente les circuits d'analyse test pour voir comment les paramètres de test sont appliqués.

Il sera peut-être impossible d'effectuer un tracé de courbes dans les circonstances suivantes:

- Le gain du transistor est très faible et l'analyseur DCA Pro est incapable de produire un courant de base suffisant pour obtenir une valeur suffisante du courant de collecteur.
- Le gain d'un transistor type Darlington est extrêmement élevé, ce qui signifie que les courants de base minuscules ne peuvent pas être générés avec une résolution assez fine.
- Si le composant nécessite plus de 12mA (type court circuit) pour son analyse.
- Si le composant nécessite plus de 12V (type circuit ouvert) pour son analyse.
- Si le composant nécessite une combinaison tension/courant qui ne peut être générée en raison de la présence dans l'analyseur d'une résistance de limitation de courant de 700 ohms.

#### **Mode PC - Exporter vos données**

Une fois l'opération de traçage de la courbe terminée, vous pouvez copier les données brutes de mesure dans le presse-papier prêtes à être collées dans votre tableur.

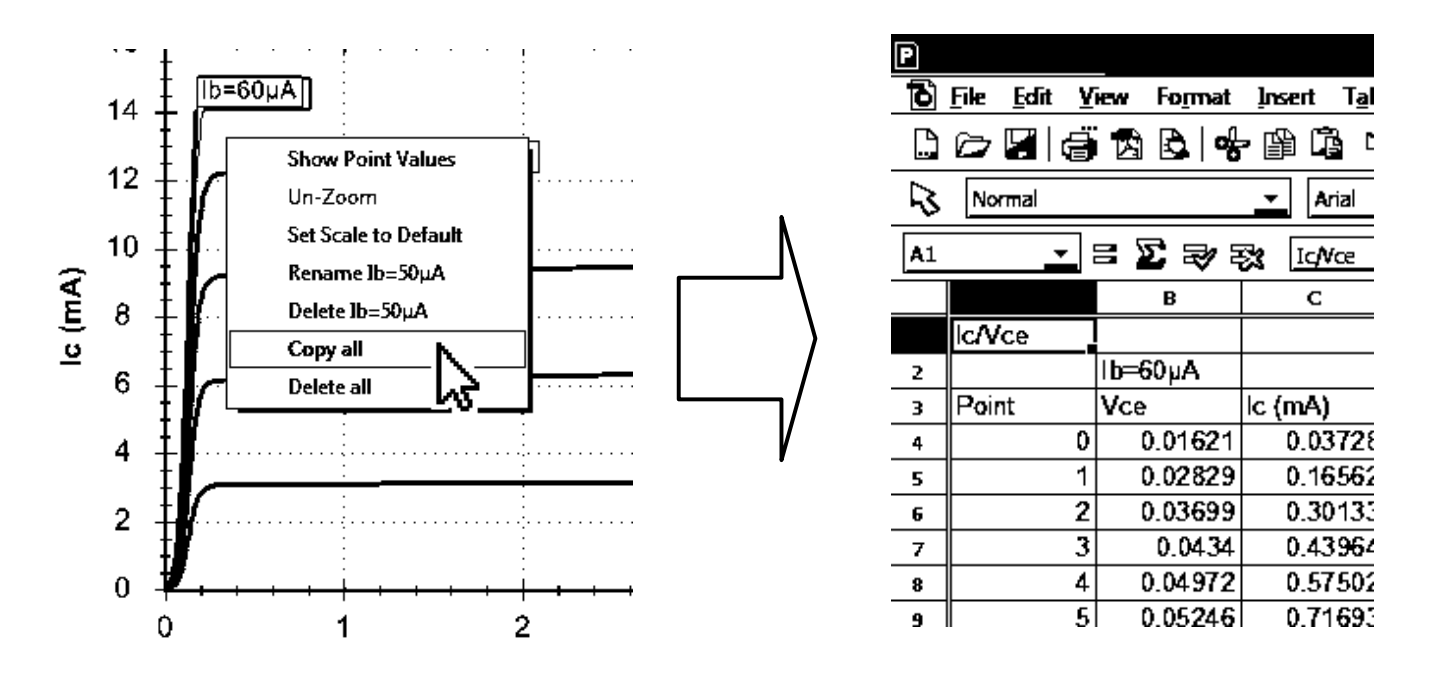

Coller les données dans un tableur est un moyen idéal de documenter des résultats de tests importants.

Il suffit de cliquer à droite sur une des courbes et de sélectionner «Copier tout». Toutes les données de mesure brutes qui ont créé les courbes sont maintenant dans le presse-papiers. Vous pouvez ensuite coller les données dans votre feuille de calcul.

Cette fonctionnalité a été testée avec *Microsoft Excel*™©, *Softmaker Planmaker*© et *Apache Open Office*™©. D'autres tableurs sont tout à fait acceptables.

Une fois les données brutes collées dans votre feuille de calcul, vous pouvez effectuer vos propres tâches, comme le graphisme et l'analyse mathématique.

### **Mode PC - Fonctions spéciales**

#### **Mise à jour du Firmware**

Dans le menu « Aide » du programme, sélectionnez « Vérifier les mises à jour ».

Si vous êtes connecté à Internet, le programme recherchera un nouveau logiciel PC (dont la dernière version du firmware). Si le logiciel est disponible, vous serez guidé à l'emplacement du téléchargement.

L'opération de programmation ne devrait pas prendre plus d'une minute ou deux. Ne pas interrompre le processus et attendre la confirmation que l'opération de programmation a été effectuée avec succès.

 Ne vous inquiétez pas si le processus de mise à niveau du firmware ne réussit pas du premier coup. Windows prend parfois du temps pour préparer le pilote intégré HID qui est utilisé pendant le processus de mise à niveau du firmware. Si le processus de mise à niveau du firmware échoue, ne paniquez pas, essayez encore, cela devrait bien se passer une fois que Windows lance son pilote intégré.

#### **Contraste LCD**

Le logiciel pour PC vous permet d'ajuster le contraste de l'écran de l'instrument.

Dans le menu « DCA Pro » du programme, sélectionnez « Contraste LCD ».

Un simple curseur s'affiche alors pour vous permettre d'effectuer vos réglages de contraste. Lorsque vous avez terminé, vous pouvez cliquer sur la croix de la fenêtre du curseur. Votre nouvelle valeur de contraste est automatiquement enregistrée dans le DCA Pro.

#### **Réglages sonores**

Votre DCA Pro dispose d'un sondeur intégré pour vous alerter sur divers résultats et conditions de test. De plus, le sondeur produit de courtes tonalités pour renforcer la rétroaction tactile lorsque vous appuyez sur les boutons.

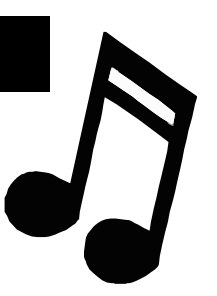

Voici un résumé des différents types de sons:

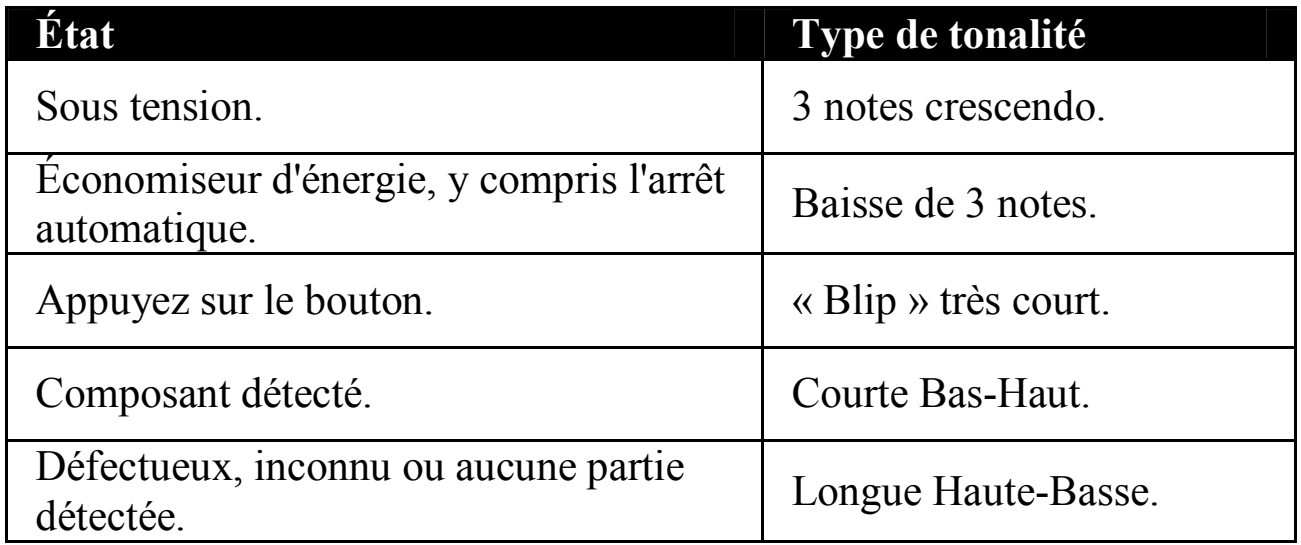

Vous pouvez activer ou désactiver les alertes sonores si vous le souhaitez.

Pour modifier le réglage actuel des alertes sonores, même si l'appareil est déjà allumé, appuyez simplement sur la touche « on-test » pendant quelques secondes.

Le nouveau réglage sonore sera alors confirmé à l'écran.

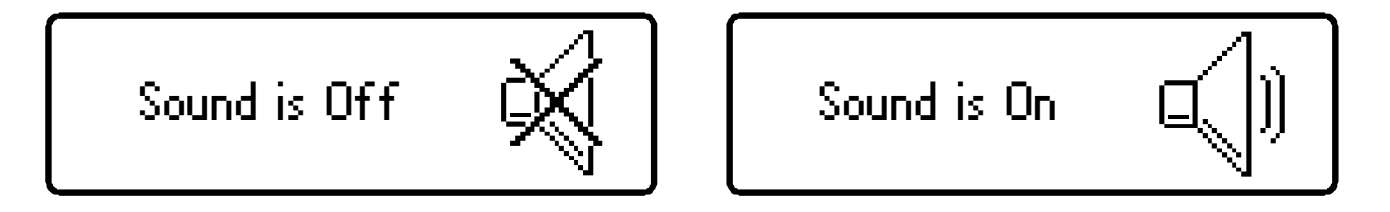

Pour modifier une nouvelle fois, il suffit de maintenir enfoncée la touche « on-test » pendant quelques secondes.

### **Entretien de votre Atlas DCA Pro**

Votre DCA Pro devrait vous servir pendant de nombreuses années s'il est utilisé conformément à ce mode d'emploi. Attention à ne pas exposer l'appareil à une chaleur excessive, aux chocs et à l'humidité. Il est également recommandé de changer la pile tous les 12 mois afin de réduire les risques de fuite.

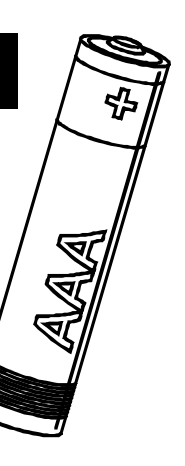

N.B. Retirer la pile en cas de non utilisation prolongée.

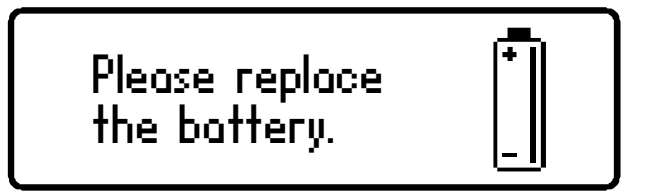

Si un message d'avertissement de pile faible apparaît, la remplacer *immédiatement* 

La pile peut être remplacée en ouvrant soigneusement le DCA Pro en enlevant les trois vis au dos de l'appareil (utilisez un tournevis PHILIPS 000 ou 00). Attention à ne pas endommager les composants électroniques.

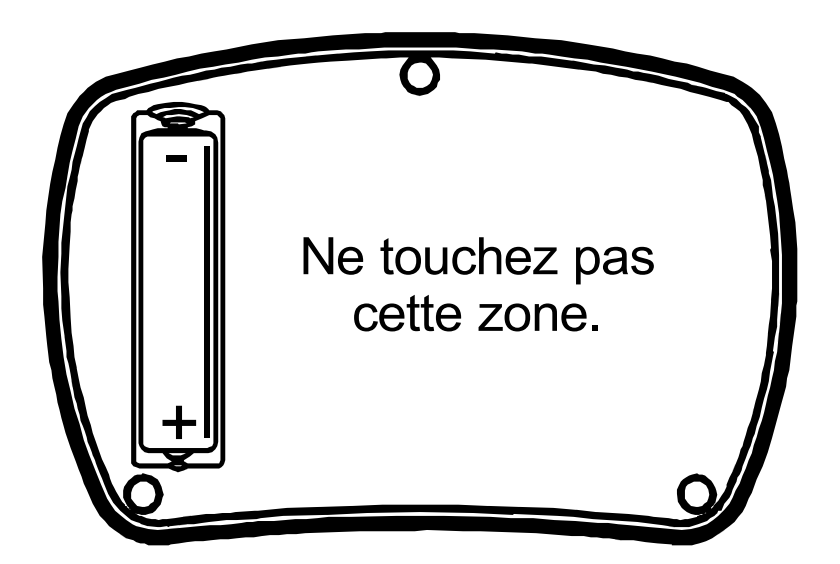

Il est recommandé de remplacer la pile par une pile haute performance alcaline type AAA, LR03 ou MN2400 (1,5V). Les piles alcalines AAA (LR03) sont disponibles dans de nombreux points de vente.

#### **SERREZ LES VIS AVEC MODERATION!**

Page 36

### **Procédure d'autotest**

Chaque fois que le DCA Pro est mis sous tension, une procédure d'autotest est exécutée. En plus du test de tension pile, l'appareil mesure la performance de nombreuses fonctions internes telles que la tension et les sources de courant, les amplificateurs, les convertisseurs analogiques-numériques et les multiplexeurs des grip-fils. Si l'une de ces mesures se situe en dehors des limites de performance strictes, un message s'affiche et l'appareil s'éteint automatiquement.

Si le problème a été causé par un état temporaire sur les grip-fils, tel que leur mise sous tension, le fait de redémarrer l'unité peut résoudre le problème.

Self test failed CODE: 2

Si un problème persistant se pose, il est probable que le dommage ait été causé par une cause externe, comme une puissance excessive appliquée aux grip-fils. Si le problème persiste, veuillez nous contacter pour plus de renseignements en indiquant le code d'erreur qui s'affiche.

 En cas de pile faible, la procédure d'autotest automatique ne sera pas exécutée. Pour cette raison, il est fortement recommandé de remplacer la pile dès que possible après un avertissement de pile faible.

### **Annexe A - Dépannage**

#### **Première chose à faire:**

Il est important de vous assurer que vous possédez la dernière version du firmware (logiciel à l'intérieur de l'analyseur DCA Pro) et la dernière version du logiciel PC. Vous pouvez le faire en connectant l'appareil à votre PC et en sélectionnant le menu « Aide » puis « Vérifier les mises à jour ».

Il est possible qu'une mise à jour du firmware et/ou une mise à jour du logiciel PC puisse résoudre votre problème.

Voici un guide plus détaillé pour vous accompagner dans l'utilisation de votre DCA Pro si vous rencontrez des problèmes:

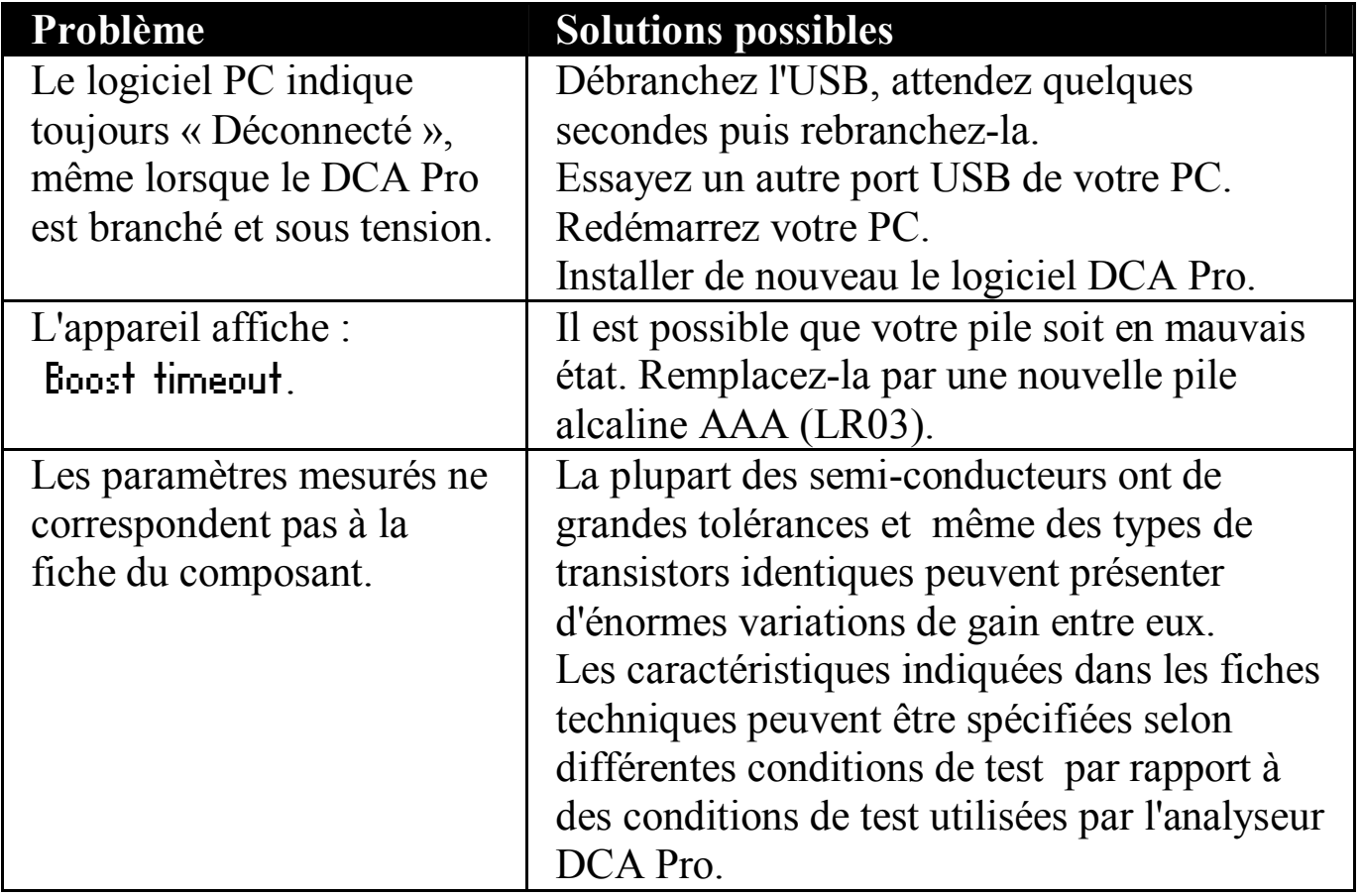

Plus d'aide disponible sur www.peakelec.co.uk/content/support.html N'hésitez pas à nous contacter pour une assistance technique. Nos coordonnées sont indiquées à la fin de ce mode d'emploi.

### **Annexe B - Résumé des caractéristiques techniques**

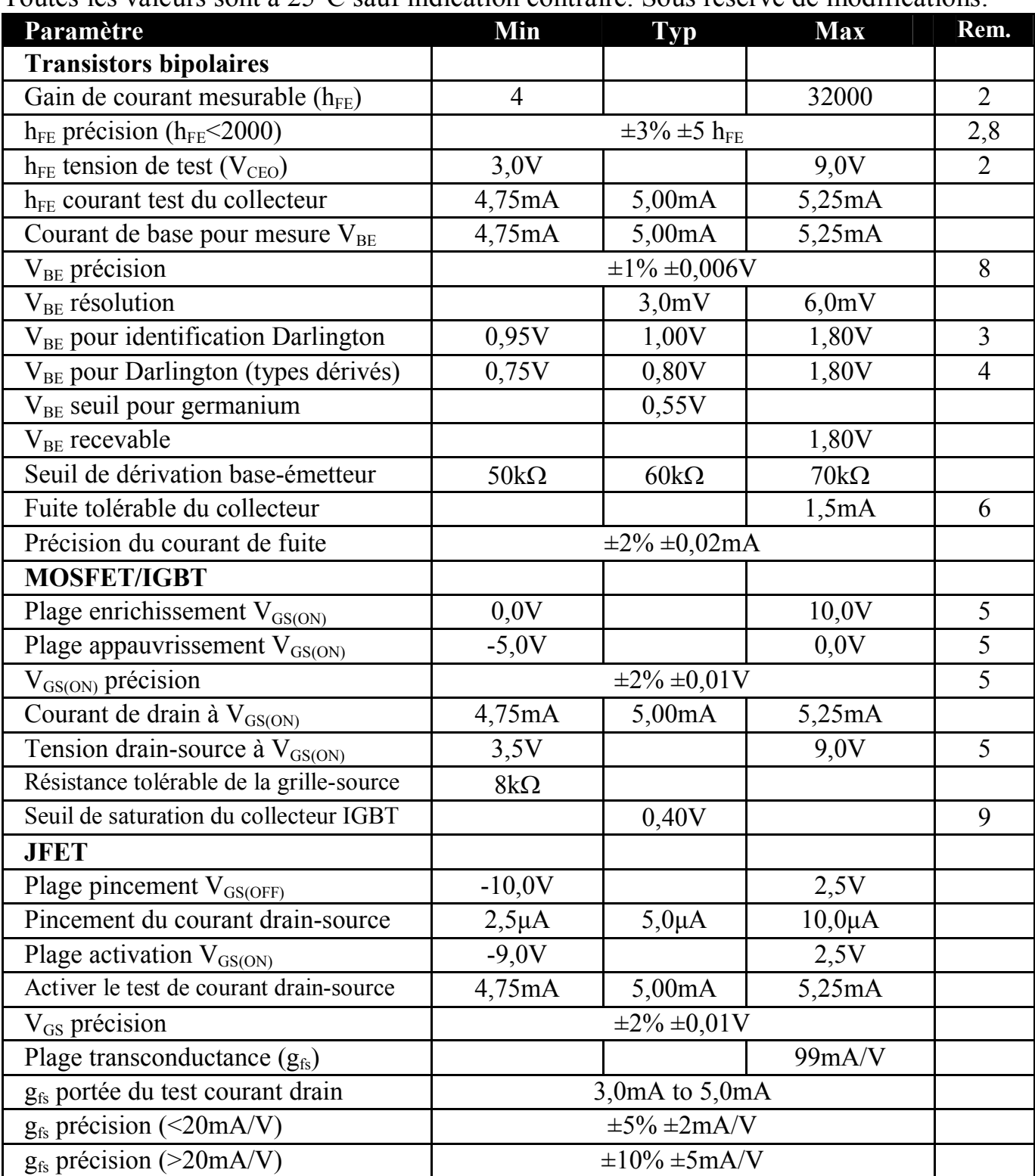

Toutes les valeurs sont à 25°C sauf indication contraire. Sous réserve de modifications.

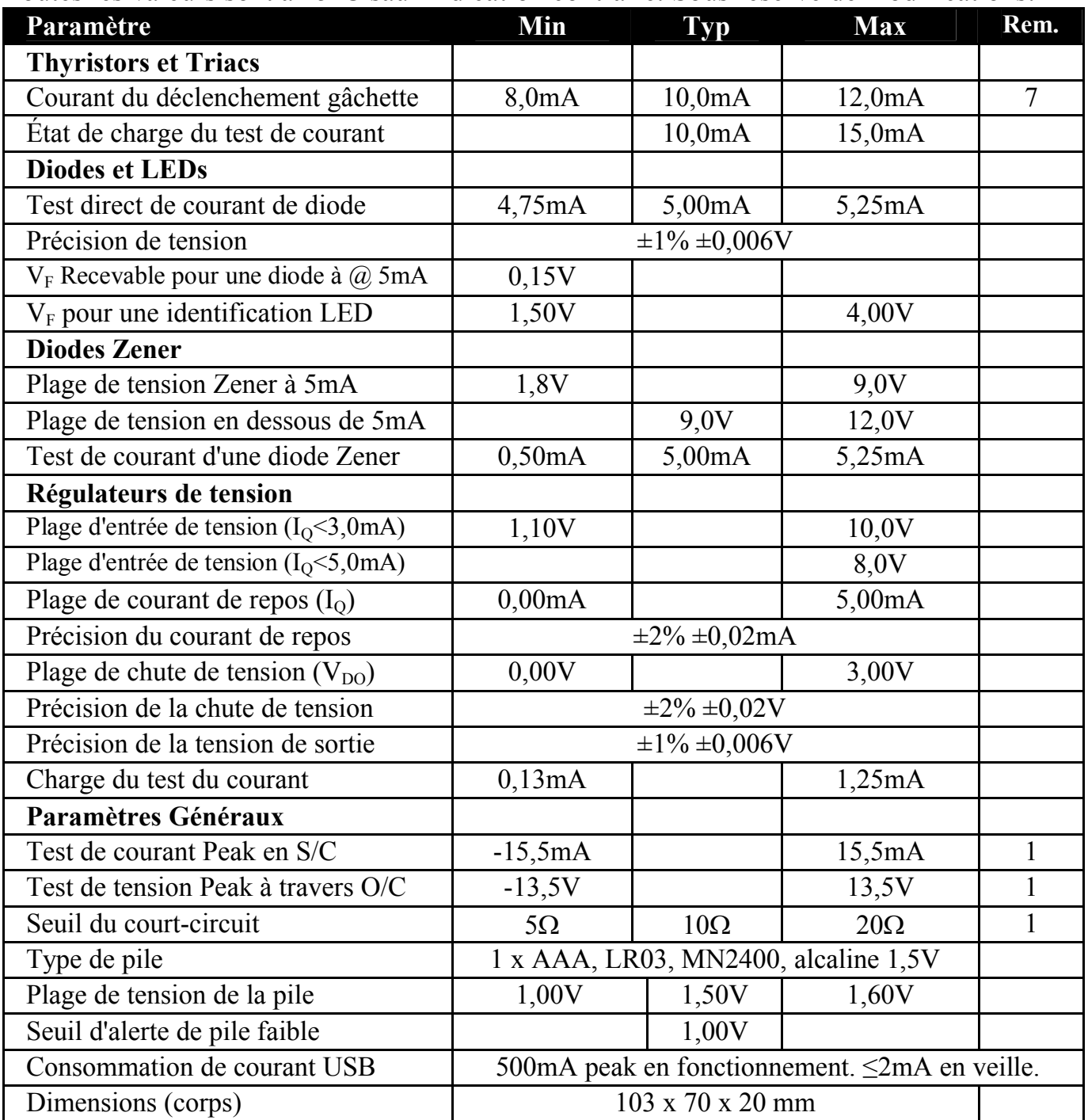

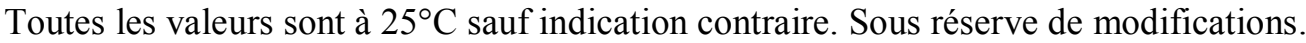

1. Entre n'importe quelle paire de grip-fils .<br>2. Courant de collecteur de 5,0mA. Précision

2. Courant de collecteur de 5,0mA. Précision du gain valable pour les gains de moins de 2000.

3. Résistance base-émetteur polarisée en inverse > 60kΩ.

4. Résistance base-émetteur polarisée en inverse < 60kΩ.<br>
5. Courant de charge de 5,0mA.

5. Courant de charge de 5,0mA.<br>6. Tension du collecteur-émetteur 6. Tension du collecteur-émetteur de  $10,0V$ .<br>
7. Quadrant I pour les thyristors, quadrant I e

7. Quadrant I pour les thyristors, quadrant I et III pour let triacs.<br>8. Transistor Bipolaire à Jonction sans résistance de polarisation

8. Transistor Bipolaire à Jonction sans résistance de polarisation interne entre base et émetteur.<br>9. Courant de charge valant généralement 10,0mA.

9. Courant de charge valant généralement 10,0mA.

### **Annexe C – montages tests**

L'analyseur DCA Pro analyse les composants en envoyant des signaux aux composant en cours de test dans un « circuit de test ». Les circuits test que l'analyseur DCA Pro utilise pour analyser les différents éléments sont présentés ci-dessous.

Ces circuits test sont présentés ici pour vous aider dans votre compréhension des conditions de test qui sont possibles lors du test en mode autonome et en mode PC (pour tracer la courbe, etc.).

#### **Circuit test de transistor**

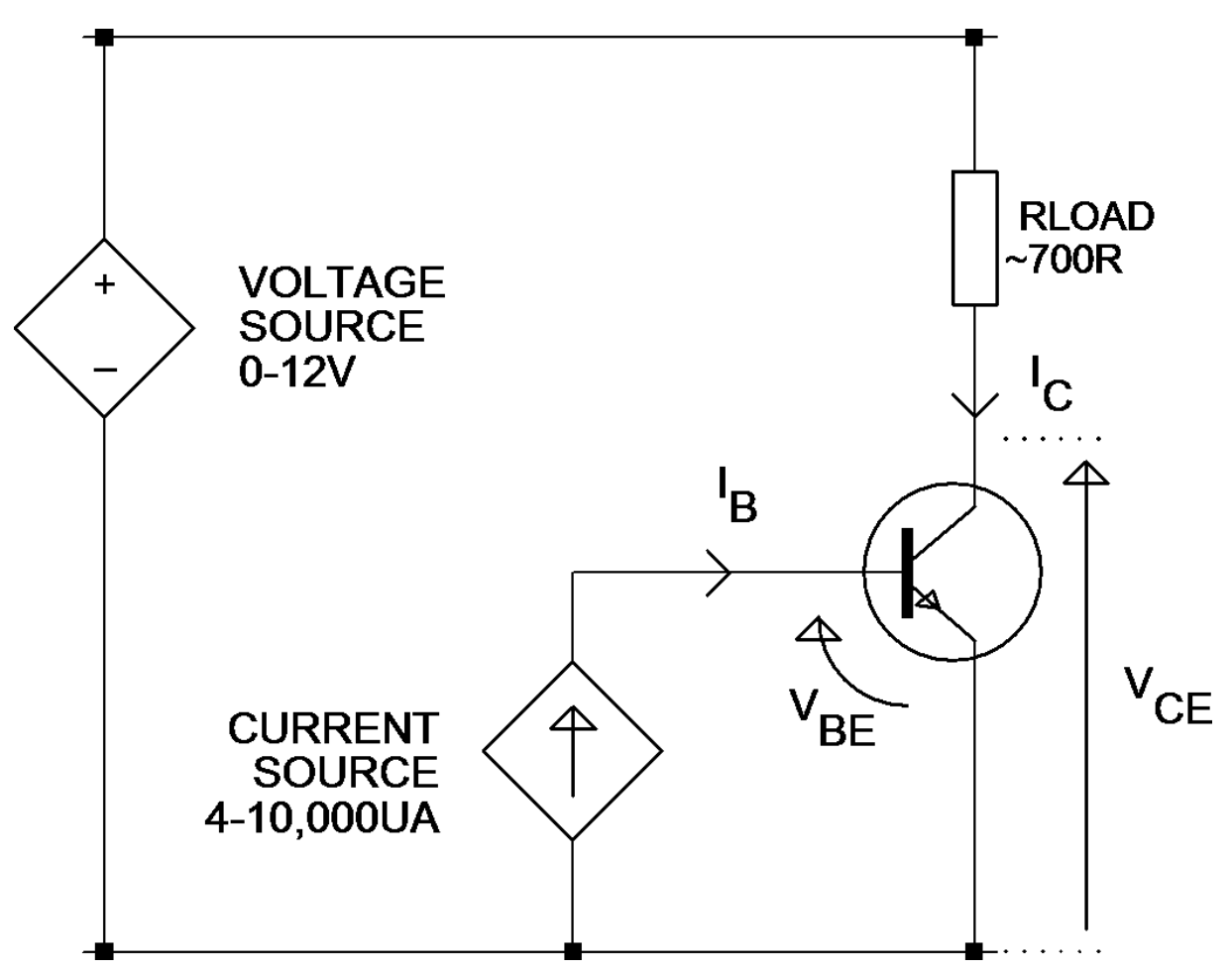

L'exemple montré est pour un transistor NPN. Les polarités sont inversées pour les appareils PNP.

### **Circuit Test JFET / MOSFET / IGBT**

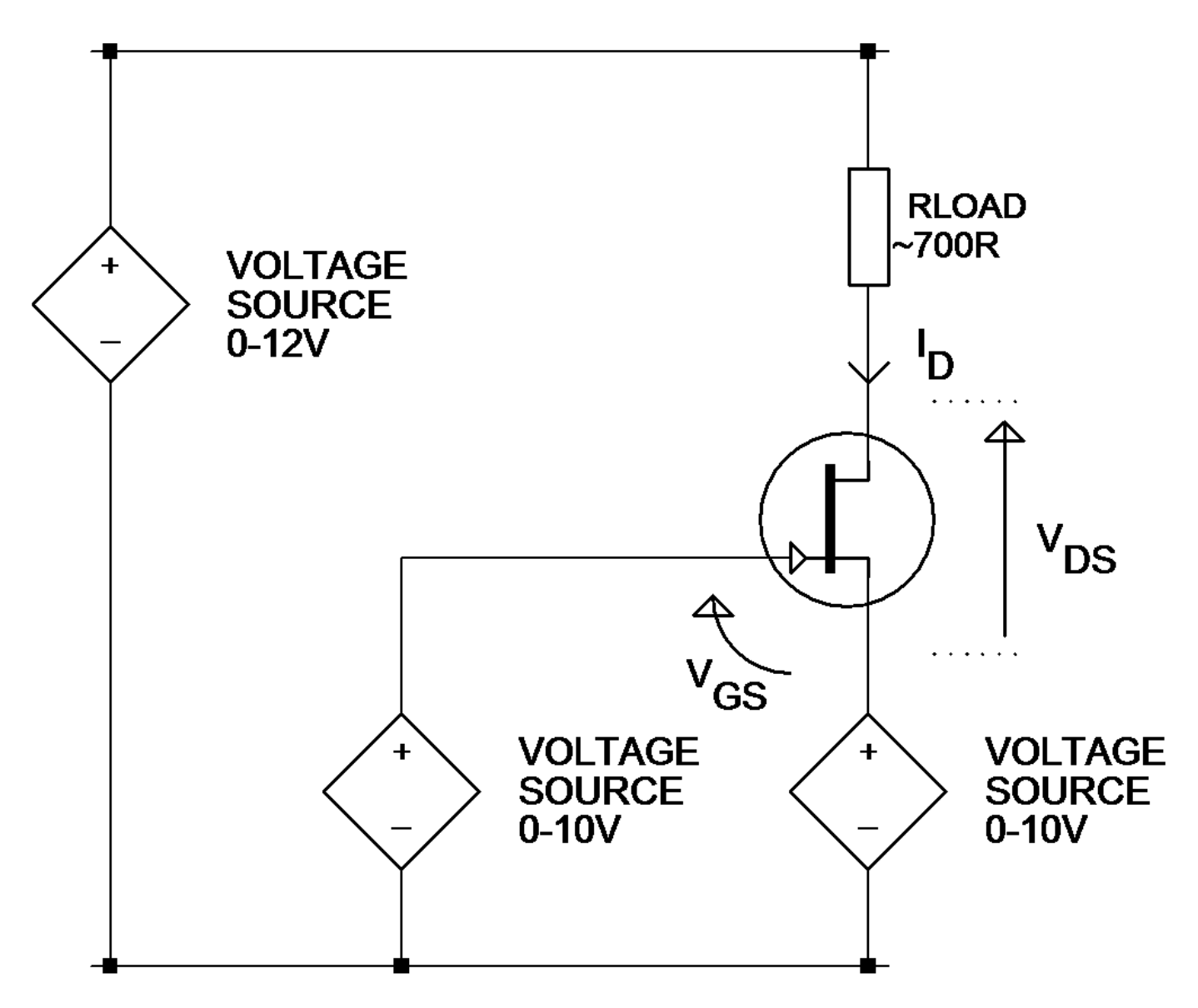

Il est important de noter que la tension de la grille-source peut être négative en rendant la tension source constante supérieure à la tension constante de la grille. Cependant lorsque cela est fait, il y a moins de tension disponible à travers les nœuds drain-source et la résistance de charge.

L'exemple représenté est pour un JFET Canal-N. Les polarités sont inversées pour les dispositifs Canal-P.

#### **Circuit test de diode**

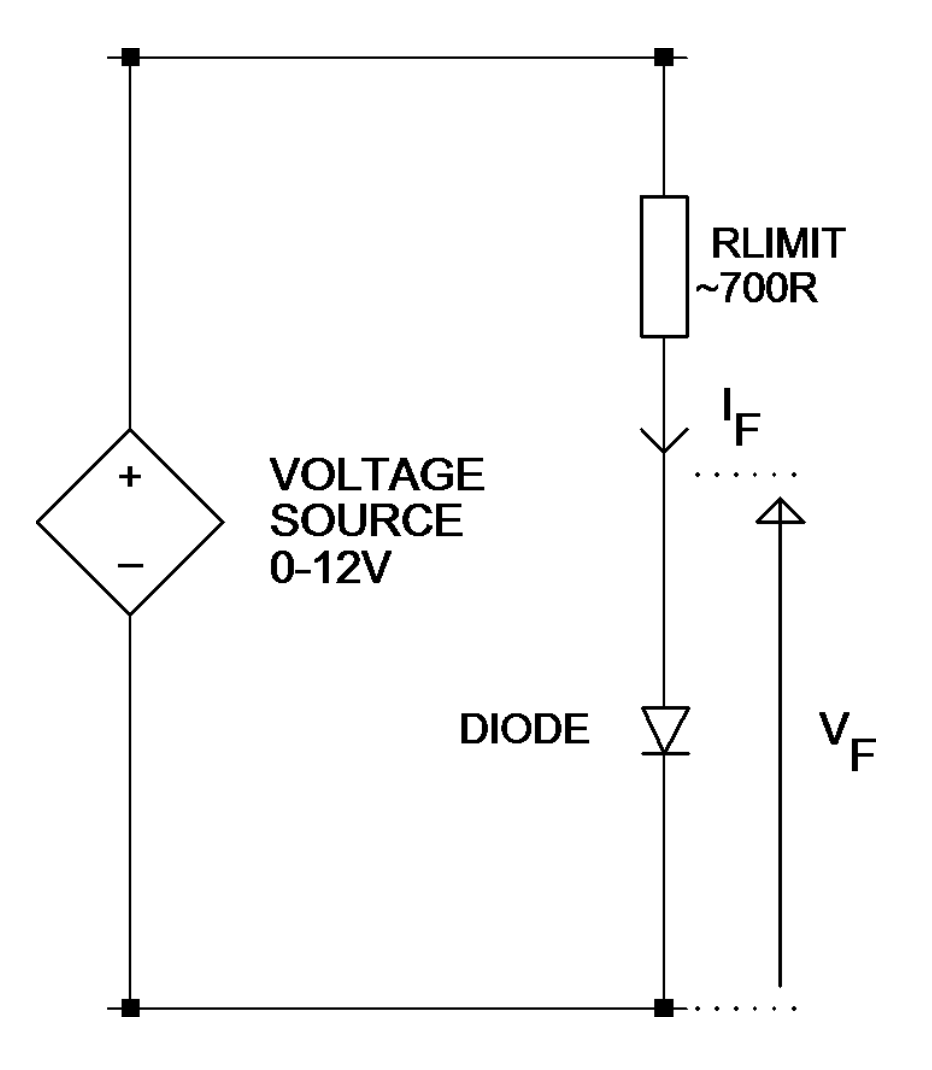

Ce circuit test est utilisé pour tester à la fois les caractéristiques directes et inverses des diodes. Les caractéristiques inverses sont particulièrement utiles pour les tests de diodes Zener.

Pour le mode autonome, la tension est réglée automatiquement pour obtenir un courant « cible » de 5mA. Pour les diodes Zener qui ont une tension de claquage supérieure à environ 9V, le courant cible de 5mA ne peut pas être obtenu.

#### **Circuit test de régulateur de tension**

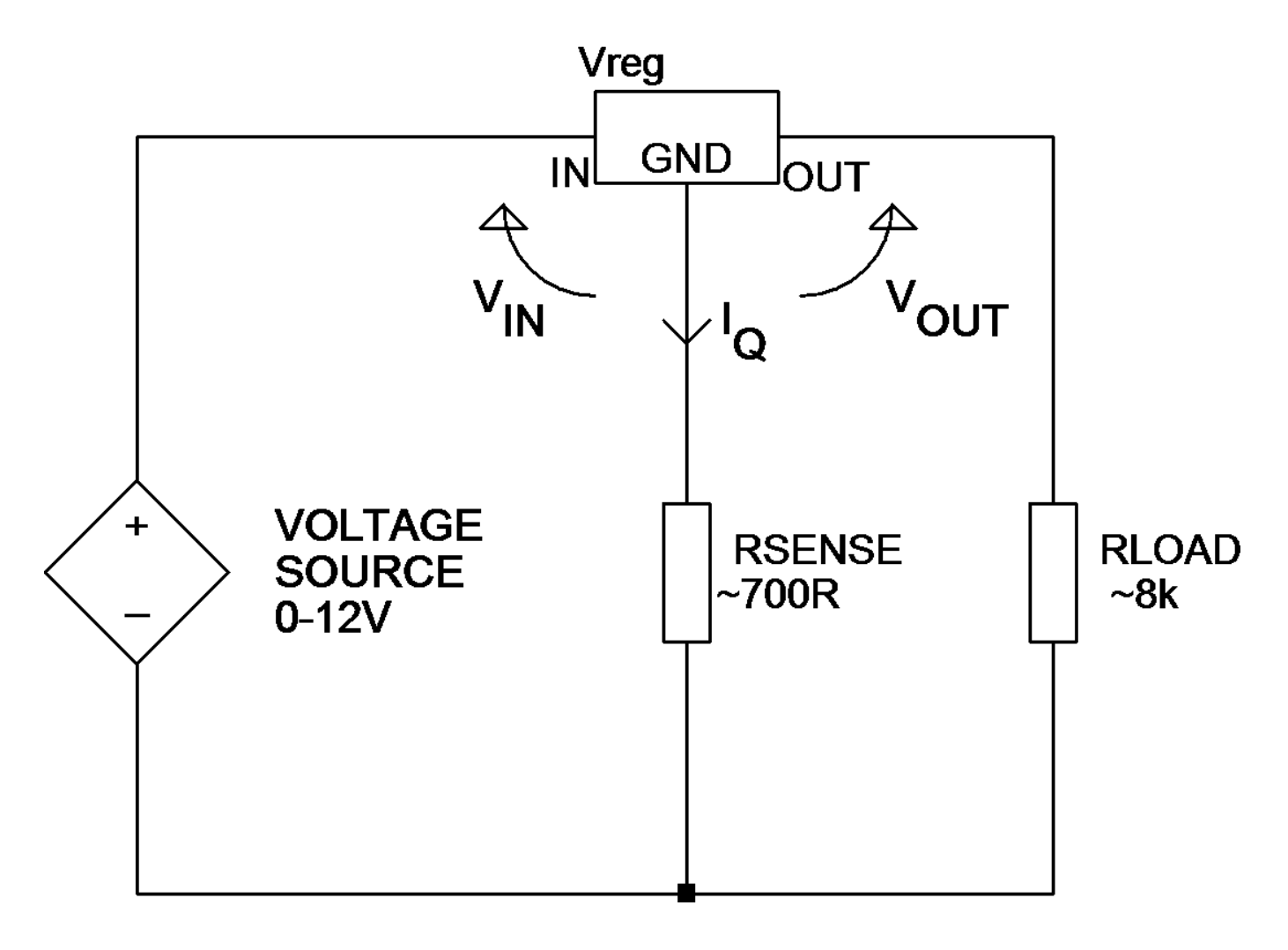

Le circuit de test illustré ici est utilisé pour l'analyse des régulateurs de tension (régulateurs positifs dans cet exemple). Notez que la plage de tensions de régulation pris en charge dépendra du courant de repos  $(I<sub>O</sub>)$ . Un courant de repos plus élevé provoque plus de chute de tension à travers la résistance de détection et produit moins de tension pour le régulateur lui-même.

Notez également que certains régulateurs de tension, en particulier les types à faible chute de tension (LDO), ne sont pas stables lors du test effectué par l'analyseur DCA Pro.

### **Annexe D - Informations sur la garantie**

#### **Garantie de satisfaction Peak**

Si pour une raison quelconque vous n'êtes pas entièrement satisfait de votre DCA Pro dans les 14 jours suivant l'achat, vous avez la possibilité de retourner l'appareil à votre revendeur. Vous serez remboursé à hauteur du prix d'achat si l'appareil est rendu en parfait état.

#### **Garantie Peak**

La garantie est valable 24 mois à compter de la date d'achat. Cette garantie couvre les frais de réparation ou de remplacement causé par des vices de matériaux et/ou des défauts de fabrication.

La garantie ne couvre pas les dysfonctionnements ou les pannes causées par:

- a) Une utilisation hors caractéristiques indiquées par la notice.
- b) Un accès (ou une modification) non autorisé de l'appareil (sauf pour le remplacement de la batterie).
- c) Des dommages physiques accidentels ou intentionnels.
- d) Une usure normale de l'analyseur.

Les droits légaux du consommateur ne sont pas affectés par tout ce qui précède.

Toutes les réclamations doivent être accompagnées d'une preuve d'achat.

### **Annexe E - Informations sur le recyclage**

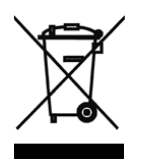

#### **DEEE (Déchets d'Equipements Electriques et Electroniques), Recyclage des produits électriques et électroniques**

En 2006, l'Union Européenne a instauré des règlements (DEEE) pour la collecte et le recyclage de tous les équipements électriques et électroniques. Il n'est plus autorisé de simplement jeter les équipements électriques et électroniques à la poubelle. Les produits doivent désormais faire partie du processus de recyclage en les amenant à votre déchetterie locale.

Chaque état membre individuel de l'UE a instauré les règlements DEEE selon les lois nationales de manières différentes. Veuillez suivre les législations de votre pays lorsque vous voulez vous débarrasser de vos produits électriques ou électroniques.

#### **Plus de détails peuvent être obtenus dans votre organisme national responsable du recyclage DEEE.**

Dans le doute, vous pouvez nous envoyer votre Produit Peak pour un recyclage écologique en toute sécurité.

Chez Peak Electronic Design Ltd nous nous sommes engagés au développement continu du produit et à son amélioration. Les spécifications de nos produits sont donc soumis à des changements sans préavis.

> © 2012/2015 Peak Electronic Design Limited - E&OE Conçu et fabriqué au Royaume-Uni www.peakelec.co.uk Tél. +44 (0) 1298 70012 Fax. +44 (0) 1298 70046